## Quick Reference Guide: Financial Accounting with SAP®

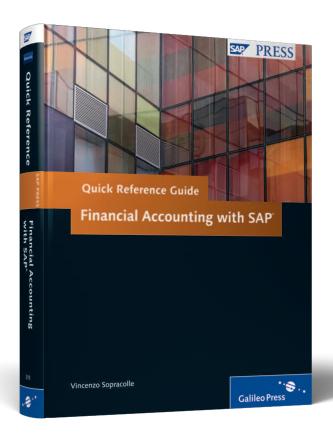

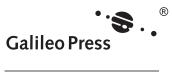

## **Contents at a Glance**

| 1 | General SAP Configuration for Financial Accounting  | 17  |
|---|-----------------------------------------------------|-----|
| 2 | Organizational Structure: Definition and Assignment | 43  |
| 3 | General Ledger Configuration                        | 77  |
| 4 | General Ledger Accounts and Postings                | 155 |
| 5 | Accounts Receivable and Accounts Payable            | 225 |
| 6 | Asset Accounting                                    | 359 |
| 7 | Banking                                             | 463 |
| 8 | Special Purpose Ledger                              | 523 |
| Α | Tables and Views                                    | 591 |
| В | Transaction Codes                                   | 605 |
| C | Program Codes                                       | 621 |
| D | Menu Paths and Customizing Paths                    | 625 |
| E | The Author                                          | 643 |

## **Contents**

| Int | Introduction |         |                                                       |    |
|-----|--------------|---------|-------------------------------------------------------|----|
| 1   | Gen          | eral SA | AP Configuration for Financial Accounting             | 17 |
|     | 1.1          | Counti  | ries                                                  | 17 |
|     |              | 1.1.1   | Defining Countries in mySAP Systems                   | 19 |
|     |              | 1.1.2   | Setting Country-Specific Checks                       | 21 |
|     |              | 1.1.3   | FAQ and Troubleshooting Tips                          | 26 |
|     | 1.2          | Curren  | icies                                                 | 28 |
|     |              | 1.2.1   | Creating a New Currency                               | 28 |
|     |              | 1.2.2   | Setting Decimal Places                                | 30 |
|     |              | 1.2.3   | Checking Exchange Rate Types                          | 32 |
|     |              | 1.2.4   | Defining Translation Ratios for Currency Translations | 35 |
|     |              | 1.2.5   | Entering Exchange Rates                               | 37 |
|     |              | 1.2.6   | Manual Entry Versus Automatic Retrieval of the        |    |
|     |              |         | Exchange Rate                                         | 38 |
|     |              | 1.2.7   | FAQ and Troubleshooting Tips                          | 40 |
|     | 1.3          | Summ    | ary                                                   | 42 |
|     |              |         |                                                       |    |
| 2   | Org          | anizati | onal Structure: Definition and Assignment             | 43 |
|     | 2.1          | Definit | tion of Organizational Entities Relevant to Financial |    |
|     |              |         | nting                                                 | 43 |
|     |              | 2.1.1   | Company                                               | 44 |
|     |              | 2.1.2   | Company Code                                          | 46 |
|     |              | 2.1.3   | Credit Control Area                                   | 53 |
|     |              | 2.1.4   | Business Area                                         | 55 |
|     |              | 2.1.5   | Consolidation Business Area                           | 57 |
|     |              | 2.1.6   | Functional Area                                       | 57 |
|     |              | 2.1.7   | Controlling Area                                      | 59 |
|     |              | 2.1.8   | Operating Concern                                     | 61 |
|     |              | 2.1.9   | FAQ and Troubleshooting Tips                          | 62 |
|     | 2.2          | Assign  | ment of Organizational Entities Relevant to           |    |
|     |              | _       | ial Accounting                                        | 65 |
|     |              | 2.2.1   | Company Code to Company                               | 66 |

|   |     | 2.2.2    | Company Code to Credit Control Area                  | 66  |
|---|-----|----------|------------------------------------------------------|-----|
|   |     | 2.2.3    | Business Area to Consolidation Business Area         | 67  |
|   |     | 2.2.4    | Company Code to Controlling Area                     | 68  |
|   |     | 2.2.5    | Controlling Area to Operating Concern                | 69  |
|   |     | 2.2.6    | Plant to Company Code                                | 70  |
|   |     | 2.2.7    | Sales Organization to Company Code                   | 71  |
|   |     | 2.2.8    | Personnel Area to Company Code                       | 72  |
|   |     | 2.2.9    | FAQ and Troubleshooting Tips                         | 73  |
|   | 2.3 | Summa    | ary                                                  | 74  |
| 3 | Gen | eral Le  | dger Configuration                                   | 77  |
|   | 3.1 | Compa    | any Code Settings                                    | 77  |
|   | 3.2 | •        | Currencies                                           | 82  |
|   |     | 3.2.1    | Defining Additional Local Currencies                 |     |
|   |     |          | (Maximum of Two)                                     | 83  |
|   |     | 3.2.2    | Defining Additional Local Currencies with            |     |
|   |     |          | Additional Ledgers (Classic General Ledger)          | 85  |
|   | 3.3 | Fiscal ` | Year Variants                                        | 87  |
|   |     | 3.3.1    | FAQ and Troubleshooting Tips                         | 89  |
|   | 3.4 |          | uring Charts of Accounts and General Ledger Accounts | 90  |
|   |     | 3.4.1    | Defining Charts of Accounts                          | 90  |
|   |     | 3.4.2    | Defining Account Groups                              | 93  |
|   |     | 3.4.3    | Configuring Screen Layout for Creating, Displaying,  |     |
|   |     |          | and Changing General Ledger Accounts                 | 95  |
|   |     | 3.4.4    | Defining Retained Earnings Accounts                  | 97  |
|   |     | 3.4.5    | FAQ and Troubleshooting Tips                         | 98  |
|   | 3.5 | Config   | uring General Ledger Settings for Postings           | 99  |
|   |     | 3.5.1    | Defining Document Types                              | 99  |
|   |     | 3.5.2    | Defining Posting Keys                                | 103 |
|   |     | 3.5.3    | Maintaining Field Statuses from the General Ledger   |     |
|   |     |          | Account                                              | 107 |
|   |     | 3.5.4    | Defining Number Ranges                               | 109 |
|   |     | 3.5.5    | FAQ and Troubleshooting Tips                         | 112 |
|   | 3.6 | SAP G    | eneral Ledger Settings Only                          | 116 |
|   |     | 3.6.1    | Defining General Ledgers                             | 116 |
|   |     | 3.6.2    | Defining Ledger Groups                               | 117 |
|   |     | 3.6.3    | Leading and Non-Leading Ledger Settings              | 119 |
|   |     |          |                                                      |     |

|   |     | 3.6.4    | Assigning Scenarios                                | 121 |
|---|-----|----------|----------------------------------------------------|-----|
|   |     | 3.6.5    | Configuring Document Splitting                     | 123 |
|   |     | 3.6.6    | Configuring Document Types and Number Ranges       |     |
|   |     |          | for Non-Leading Ledger Postings                    | 128 |
|   |     | 3.6.7    | Defining Segments                                  | 129 |
|   |     | 3.6.8    | Defining Profit Centers                            | 130 |
|   |     | 3.6.9    | FAQ and Troubleshooting Tips                       | 132 |
|   | 3.7 | Validati | ions and Substitutions                             | 135 |
|   |     | 3.7.1    | Validations                                        | 135 |
|   |     | 3.7.2    | Substitutions                                      | 145 |
|   |     | 3.7.3    | FAQ and Troubleshooting Tips                       | 148 |
|   | 3.8 | Automa   | atic Account Determination                         | 150 |
|   |     | 3.8.1    | Differences in General Ledger Account Clearing     | 150 |
|   |     | 3.8.2    | Exchange Rate Differences                          | 152 |
|   | 3.9 | Summa    | ry                                                 | 154 |
|   |     |          |                                                    |     |
| 4 | Con | oralloc  | Iger Accounts and Postings                         | 155 |
| 4 | Gen | ciai Lec | iger Accounts and Postings                         | 199 |
|   | 4.1 | Genera   | Ledger Accounting Master Data                      | 155 |
|   |     | 4.1.1    | General Ledger Account Management                  | 156 |
|   |     | 4.1.2    | Primary Cost Elements                              | 174 |
|   |     | 4.1.3    | Master Data Reporting and Utilities                | 177 |
|   |     | 4.1.4    | FAQ and Troubleshooting Tips                       | 179 |
|   | 4.2 | Genera   | Ledger Accounting Postings                         | 182 |
|   |     | 4.2.1    | Posting with the Classic General Ledger            | 182 |
|   |     | 4.2.2    | Posting with SAP General Ledger                    | 192 |
|   |     | 4.2.3    | Financial Accounting Documents Generated from      |     |
|   |     |          | IDocs                                              | 194 |
|   |     | 4.2.4    | Editing General Ledger Documents                   | 197 |
|   |     | 4.2.5    | Clearing General Ledger Open Items                 | 203 |
|   |     | 4.2.6    | Reversal of Financial Accounting Documents         | 207 |
|   |     | 4.2.7    | FAQ and Troubleshooting Tips                       | 210 |
|   | 4.3 | Tax on   | Sales/Purchases for Financial Accounting Documents | 216 |
|   |     | 4.3.1    | Tax on Sales/Purchases Configuration               | 216 |
|   |     | 4.3.2    | Tax Reporting                                      | 220 |
|   |     | 4.3.3    | FAQ and Troubleshooting Tips                       | 222 |
|   | 4.4 | Summa    | ry                                                 | 224 |
|   |     |          |                                                    |     |

| ; | Acco | ounts R | Receivable and Accounts Payable                    | 225 |
|---|------|---------|----------------------------------------------------|-----|
|   | 5.1  | Custon  | ner Master Data                                    | 225 |
|   |      | 5.1.1   | Configuring Customer Master Data                   | 226 |
|   |      | 5.1.2   | Managing Customer Master Data                      | 235 |
|   |      | 5.1.3   | Reporting and Utilities for Customer Master Data   | 250 |
|   |      | 5.1.4   | FAQ and Troubleshooting Tips                       | 255 |
|   | 5.2  | Vendo   | r Master Data                                      | 258 |
|   |      | 5.2.1   | Configuring Vendor Master Data                     | 258 |
|   |      | 5.2.2   | Managing Vendor Master Data                        | 264 |
|   |      | 5.2.3   | Reporting and Utilities for Vendor Master Data     | 271 |
|   |      | 5.2.4   | FAQ and Troubleshooting Tips                       | 273 |
|   | 5.3  | Configi | uring Business Transactions in Accounts Receivable |     |
|   |      | and Ac  | counts Payable                                     | 275 |
|   |      | 5.3.1   | Maintaining Payment Terms                          | 275 |
|   |      | 5.3.2   | Defining Default Document Types for Enjoy          |     |
|   |      |         | Transactions                                       | 280 |
|   |      | 5.3.3   | Defining Payment Block Reasons                     | 281 |
|   |      | 5.3.4   | Configuring Automatic Payments                     | 283 |
|   |      | 5.3.5   | Configuring Dunning Procedures                     | 293 |
|   |      | 5.3.6   | Configuring Interest Calculations                  | 295 |
|   |      | 5.3.7   | Customizing Exchange Rate Calculations             | 301 |
|   |      | 5.3.8   | Configuring Special General Ledger Indicators for  |     |
|   |      |         | Accounts Receivable Posting                        | 305 |
|   |      | 5.3.9   | FAQ and Troubleshooting Tips                       | 308 |
|   | 5.4  | Accour  | nts Receivable Postings                            | 309 |
|   |      | 5.4.1   | Financial Accounting Outgoing Invoices             | 309 |
|   |      | 5.4.2   | Outgoing Credit Memos in Financial Accounting      | 316 |
|   |      | 5.4.3   | Manual Incoming Payments and Clearings             | 318 |
|   |      | 5.4.4   | Posting and Clearing Down Payments                 | 322 |
|   |      | 5.4.5   | Posting with Special General Ledger Indicator      | 324 |
|   |      | 5.4.6   | Reporting Customer and Vendor Line Items           | 325 |
|   |      | 5.4.7   | FAQ and Troubleshooting Tips                       | 328 |
|   | 5.5  | Accour  | nts Payable Postings                               | 331 |
|   |      | 5.5.1   | Financial Accounting Incoming Invoices             | 331 |
|   |      | 5.5.2   | Financial Accounting Incoming Credit Memos         | 335 |
|   |      | 5.5.3   | Automatic Outgoing Payments                        | 336 |
|   |      | 5.5.4   | FAQ and Troubleshooting Tips                       | 341 |

|   | 5.6 |         | nts Receivable and Accounts Payable Period-End       | 342 |
|---|-----|---------|------------------------------------------------------|-----|
|   |     | 5.6.1   | Automatically Clearing Open Items                    | 342 |
|   |     | 5.6.2   | Dunning                                              | 346 |
|   |     | 5.6.3   | Calculating Interest and Invoicing                   | 351 |
|   |     | 5.6.4   | Foreign Currency Valuation                           | 354 |
|   |     | 5.6.5   | FAQ and Troubleshooting Tips                         | 357 |
|   | 5.7 | Summa   | 9 .                                                  | 358 |
|   | J./ | Julilli | 11 y                                                 | 330 |
| 6 | Ass | et Acco | unting                                               | 359 |
|   | 6.1 | Config  | uring Asset Accounting                               | 359 |
|   |     | 6.1.1   | Copying Charts of Depreciation                       | 360 |
|   |     | 6.1.2   | Setting the Chart of Depreciation for Customizing    | 362 |
|   |     | 6.1.3   | Assigning Charts of Depreciation                     | 363 |
|   |     | 6.1.4   | Defining Asset Classes                               | 364 |
|   |     | 6.1.5   | Deactivating Asset Classes in Charts of Depreciation | 365 |
|   |     | 6.1.6   | Defining Number Ranges for Asset Master Data         | 366 |
|   |     | 6.1.7   | Specifying Account Determination                     | 367 |
|   |     | 6.1.8   | Creating Screen Layout Rules                         | 368 |
|   |     | 6.1.9   | Defining Evaluation Groups                           | 370 |
|   |     | 6.1.10  | Defining Validations for Asset Master Data           | 372 |
|   |     | 6.1.11  | Substitutions for Asset Master Data                  | 375 |
|   |     | 6.1.12  | Defining Depreciation Areas                          | 376 |
|   |     | 6.1.13  | Specifying Transfer of APC Values to Another         |     |
|   |     |         | Depreciation Area                                    | 379 |
|   |     | 6.1.14  | Specifying the Transfer of Depreciation Terms        |     |
|   |     |         | from Another Depreciation Area                       | 380 |
|   |     | 6.1.15  | Integrating Depreciation Areas and the SAP General   |     |
|   |     |         | Ledger                                               | 381 |
|   |     | 6.1.16  | Deactivating Depreciation Areas in Asset Classes     | 383 |
|   |     | 6.1.17  | Specifying General Ledger Accounts for APC Posting   |     |
|   |     |         | and Depreciation                                     | 384 |
|   |     | 6.1.18  | Specifying Posting Keys for Asset Posting            | 388 |
|   |     | 6.1.19  | Specifying Document Type for Depreciation            | 388 |
|   |     | 6.1.20  | Defining Depreciation Area Currency                  | 389 |
|   |     | 6.1.21  | Maintaining Depreciation Keys                        | 391 |
|   |     | 6.1.22  | Activating Controlling Objects for Posting in Asset  |     |
|   |     |         | Accounting                                           | 394 |

|     | 6.1.23  | Activating Controlling Objects for Posting in Asset    |             |
|-----|---------|--------------------------------------------------------|-------------|
|     |         | Accounting per Company Codes                           | 395         |
|     | 6.1.24  | Specifying Posting Rules for Depreciation              | 397         |
|     | 6.1.25  | Transaction Types                                      | 399         |
|     | 6.1.26  | Configuring the Asset History Sheet                    | 404         |
|     | 6.1.27  | Using Asset Accounting Enhancements (User Exits)       | 407         |
|     | 6.1.28  | FAQ and Troubleshooting Tips                           | 408         |
| 6.2 | Asset A | Naster Data Management                                 | 411         |
|     | 6.2.1   | Creating a Main Asset                                  | 411         |
|     | 6.2.2   | Creating Sub-Assets                                    | 415         |
|     | 6.2.3   | Blocking Assets                                        | 416         |
|     | 6.2.4   | Deleting Assets                                        | 417         |
|     | 6.2.5   | Creating Assets with Acquisition or Transfer           |             |
|     |         | Transactions                                           | 418         |
|     | 6.2.6   | Reporting on Asset Master Data                         | 419         |
|     | 6.2.7   | FAQ and Troubleshooting Tips                           | 422         |
| 6.3 |         | Transactions to Assets                                 | 424         |
|     | 6.3.1   | Posting Acquisitions with Automatic Offsetting Entries | 424         |
|     | 6.3.2   | Posting Acquisitions with Financial Accounting         |             |
|     |         | Vendor Invoices                                        | 427         |
|     | 6.3.3   | Posting Acquisitions from Logistics (Settlement from   |             |
|     |         | WBS or Internal Order)                                 | 428         |
|     | 6.3.4   | Posting Acquisitions from Affiliated Companies         | 430         |
|     | 6.3.5   | Transferring Assets from Company to Company            |             |
|     | 0.0.5   | (in the Same Client)                                   | 431         |
|     | 6.3.6   | Transferring from Asset to Asset Within Company Codes  | 434         |
|     | 6.3.7   | Posting a Retirement                                   | 436         |
|     | 6.3.8   | Posting an Unplanned Depreciation                      | 438         |
|     | 6.3.9   | Changing an Asset Document                             | 439         |
|     | 6.3.10  | Reversing an Asset Document                            | 440         |
|     | 6.3.11  | Using the Asset Explorer                               | 441         |
|     | 6.3.12  | FAQ and Troubleshooting Tips                           | 443         |
| 6.4 |         | iation and Other Periodic Postings                     | 446         |
| 0.1 | 6.4.1   | Executing Depreciation Runs                            | 448         |
|     | 6.4.2   | Periodic Posting of Transactions                       | 451         |
|     | 6.4.3   | FAQ and Troubleshooting Tips                           | 453         |
| 6.5 |         | d Activities                                           | 455         |
| ر.ی | 6.5.1   | Running Fiscal Year Changes                            | 456         |
|     | 6.5.2   | Executing Fiscal Year Closings                         | 457         |
|     | 0.2.2   | ENCOUNTE LISCAL ICAL CIUSITES                          | <b>エノ</b> / |

|   |      | 6.5.3   | Reopening Closed Fiscal Years                 | 459 |
|---|------|---------|-----------------------------------------------|-----|
|   |      | 6.5.4   | FAQ and Troubleshooting Tips                  | 460 |
|   | 6.6  | Summa   | ıry                                           | 462 |
|   |      |         |                                               |     |
| 7 | Banl | king    |                                               | 463 |
|   | 7.1  | Bank D  | ata (Database of Bank Branches)               | 463 |
|   |      | 7.1.1   | Bank Data Manual Update                       | 464 |
|   |      | 7.1.2   | Mass Update with Local Database               | 467 |
|   |      | 7.1.3   | Mass Update with the BIC Database             | 469 |
|   |      | 7.1.4   | Bank Branch Data Deletion                     | 472 |
|   |      | 7.1.5   | FAQ and Troubleshooting Tips                  | 472 |
|   | 7.2  | House   | Banks and House Bank Accounts                 | 473 |
|   |      | 7.2.1   | Defining House Banks                          | 474 |
|   |      | 7.2.2   | Defining House Bank Accounts                  | 475 |
|   |      | 7.2.3   | FAQ and Troubleshooting Tips                  | 477 |
|   | 7.3  | Bank C  | hains                                         | 478 |
|   |      | 7.3.1   | Customizing Bank Chains                       | 478 |
|   |      | 7.3.2   | Maintaining Bank Chains                       | 481 |
|   |      | 7.3.3   | Bank Chains in Payments                       | 484 |
|   |      | 7.3.4   | FAQ and Troubleshooting Tips                  | 485 |
|   | 7.4  | Electro | nic Bank Statements                           | 486 |
|   |      | 7.4.1   | Configuring Electronic Bank Statements        | 486 |
|   |      | 7.4.2   | Importing Electronic Bank Statements into SAP | 496 |
|   |      | 7.4.3   | FAQ and Troubleshooting Tips                  | 504 |
|   | 7.5  | Cash Jo | ournal                                        | 505 |
|   |      | 7.5.1   | Customizing Cash Journals                     | 506 |
|   |      | 7.5.2   | Cash Journal Postings                         | 511 |
|   |      | 7.5.3   | Cash Journal Reporting                        | 518 |
|   |      | 7.5.4   | FAQ and Troubleshooting Tips                  | 519 |
|   | 7.6  | Summa   | ıry                                           | 521 |
|   |      |         |                                               |     |
| 8 | Spec | ial Pur | pose Ledger                                   | 523 |
|   | 8.1  | Special | Purpose Ledger Configuration                  | 523 |
|   |      | 8.1.1   | Installing Table Groups                       | 524 |
|   |      | 8.1.2   | Defining Field Movement                       | 526 |
|   |      | 8.1.3   | Creating the Ledger                           | 529 |
|   |      |         |                                               |     |

|     |       | 0.1.4    | Assigning Companies of Company Codes to the      |     |
|-----|-------|----------|--------------------------------------------------|-----|
|     |       |          | Ledger                                           | 531 |
|     |       | 8.1.5    | Special Ledger Settings for Company and          |     |
|     |       |          | Company Codes                                    | 533 |
|     |       | 8.1.6    | Assigning Activities to the Special Ledger       | 535 |
|     |       | 8.1.7    | Configuring the Ledger Selection                 | 537 |
|     |       | 8.1.8    | Configuring Validations and Substitutions        | 539 |
|     |       | 8.1.9    | Configuring Manual Special Ledger Postings       | 540 |
|     |       | 8.1.10   | FAQ and Troubleshooting Tips                     | 547 |
|     | 8.2   | Special  | Ledger Postings                                  | 552 |
|     |       | 8.2.1    | Posting from Other SAP Components                | 552 |
|     |       | 8.2.2    | Posting Within the Special Ledger                | 556 |
|     |       | 8.2.3    | Actual Allocations in the Special Ledger         | 558 |
|     |       | 8.2.4    | FAQ and Troubleshooting Tips                     | 559 |
|     | 8.3   | Main S   | pecial Ledger Functionalities                    | 561 |
|     |       | 8.3.1    | Balance Carryforward                             | 561 |
|     |       | 8.3.2    | Reconciliation Between Ledgers                   | 565 |
|     |       | 8.3.3    | Actual Data Transfer                             | 567 |
|     |       | 8.3.4    | Deleting and Reposting Data                      | 570 |
|     |       | 8.3.5    | Reconciliation Between Total Data and Line Items | 573 |
|     |       | 8.3.6    | FAQ and Troubleshooting Tips                     | 574 |
|     | 8.4   | Total D  | Pata Reporting                                   | 575 |
|     | 8.5   | Other :  | Special Ledger Functionalities                   | 578 |
|     |       | 8.5.1    | Plan Data in the Special Ledger                  | 578 |
|     |       | 8.5.2    | Rollup                                           | 579 |
|     |       | 8.5.3    | FAQ and Troubleshooting Tips                     | 586 |
|     | 8.6   | Summa    | ary                                              | 587 |
|     |       |          |                                                  |     |
| Λ   |       | liana    |                                                  | F90 |
| Αļ  | pena  | iices    |                                                  | 589 |
| Α   | Table | s and V  | iews                                             | 591 |
| В   | Trans | action ( | Codes                                            | 605 |
| C   |       |          | les                                              | 621 |
| D   | _     |          | and Customizing Paths                            | 625 |
| Е   |       |          |                                                  | 643 |
|     |       |          |                                                  |     |
| Ind | dex   |          |                                                  | 645 |
|     |       |          |                                                  |     |

This chapter covers the functions related to the global assignment of organizational entities in Financial Accounting, with major emphasis on company codes and controlling areas.

## 2 Organizational Structure: Definition and Assignment

In this chapter, we discuss the definition and assignment of the organizational entities relevant to Financial Accounting. The first section focuses on how to define these entities, and the second section focuses on how to assign them.

### 2.1 Definition of Organizational Entities Relevant to Financial Accounting

In this section, we explain how to define the following organizational entities relevant for Financial Accounting:

- Company
- ► Company code
- ► Credit control area
- ▶ Business area
- Consolidation business area
- ► Functional area
- ► Controlling area
- ► Operating concern

#### Note

For information about segments, please refer to Section 3.6.7; for information about profit centers, refer to Section 3.6.8.

#### 2.1.1 Company

# Quick Reference Menu path: IMG • Enterprise Structure • Definition • Financial Accounting • Define Company Transaction: OX15 Table/view: T880/V\_T880

A company (also known as an internal trading partner) is an organizational unit used for consolidation purposes. In general, you don't post directly to a company; instead, you assign a company code to a company and then post to that company code. By assigning a company to a company code, the company inherits the postings of the other company codes assigned to that company. In addition to being assigned to a company code, a company can also be assigned to customers and vendors, which helps you keep track of the transactions against your business partners. (Company codes will be discussed in more detail in Section 2.1.2, Company Code.)

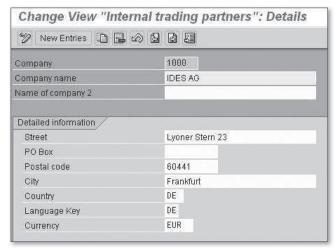

Figure 2.1 Company Data Record

You can create or change companies using Transaction OX15 (Figure 2.1). To create a new company, select the New Entries button, and then specify the name, address, language, and currency. (In general, the naming convention of the companies is defined by the parent company, the holding company of your group; if you

don't know it, check with your accounting department.) Then save. No additional activity is required in this step.

#### Companies in a Global Special Ledger

If you use companies in a global special ledger, you have to assign the company to the ledger. (We discuss this in more detail in Chapter 8, Special Purpose Ledger.)

If the company is used in non-standard tables (i.e., tables that start with a Z or a Y), you may need to update them when you create a new company. You can search for non-standard tables that use the company by following these steps:

- 1. Run Transaction SE11.
- 2. Select the Data Type option, and specify the RASSC value. Then select UTILITIES WHERE-USED LIST.
- 3. Select the Table Fields option, and click on the Search Area button.
- 4. In the Object Name field, specify the values Y\* and Z\*. Confirm the selection, and click the Continue button ( ✓ ). The system then displays a list of the non-standard tables that use the company.

#### Searching the Usage of Company in Tables

In some tables, it's possible to use a data type different from RASSC. To see all similar data types, specify the RASSC data type, and then click on the Display button. In the following screen, the domain to which the data type belongs is displayed; double-click on the domain (for RASSC, it's RCOMP). From UTILITIES • WHERE-USED LIST, select Data Elements. The system displays all of the similar data elements.

The company is also used to keep track of transactions that are performed against a subject that belongs to the same consolidation group. For this purpose, you can manually specify a company in the Financial Accounting document. Alternatively, you can specify the company in the following types of master data (if you do this, the documents that use these master data will automatically contain this information):

- Assets (Table ANLA)
- General ledger account (Table SKA1)
- Customer (Table KNA1)
- ► Vendor (Table LFA1)

#### 2.1.2 Company Code

#### **Quick Reference**

Menu path: IMG • Enterprise Structure • Definition • Financial Accounting • Edit,

COPY, DELETE, CHECK COMPANY CODE

**Transactions:** OX02 (edit company code), EC01 (copy, delete, check company code)

Table/view: T001/V\_T001

You can create a company code in two ways:

- ▶ Copy an existing company code and then change the necessary settings (e.g., the company code description, the currency, etc.). The system automatically performs most of the necessary customizing settings, copying them from the reference company code.
- Create a company code from scratch; in this case, you need to perform all of the company code customizing settings step by step.

When you run Transaction EC01, the system presents two alternatives (Figure 2.2):

#### ► Copy, Delete, Check Company Code

Due to the large number of customizing steps needed to configure a company code from scratch, we highly recommend using this method. To copy an existing company code to the new one, select the Copy Org. Object button ( ) and specify the reference company code (From Company Code) and the company code to be created (To Company Code). Confirm. The system asks you two questions:

- ▶ Do you want to copy the general ledger accounts from the reference company code? You should always answer "No" if the new company code must have a different chart of accounts. However, you can always copy the accounts from a reference company using Transaction FS15. In general, we recommend not copying the general ledger accounts.
- ▶ Do you want to create the new company code with a different currency? If yes, specify the new currency.

After the copy is done, review the company code customizing with the transactions listed in Table 2.1. All of the relevant settings are described in detail in subsequent chapters.

#### **Deleting and Renaming Company Codes**

In the screen where you copy the company code, you can also perform two additional activities:

- ▶ Delete the company code: If you incorrectly created a company code, and you've never used it in a production system, you can use the Delete button ( ) to erase all of the customizing settings that refer to the specified company code.
- ▶ Rename the company code: If you created a company code with an incorrect ID, and you've never used it in a production system, you can use the Rename button ( ) so that all customizing settings that refer to the specified company code are transferred to a company code with a new ID. (The old company code will no longer exist in the system.)

#### ► Edit Company Code Data

Use this transaction to start the creation of a company code with the step-by-step technique. Specify company code ID, name, and address. Then perform all of the needed customizing settings; you can use Table 2.1 as a checklist. Note that many of the listed transactions may not be needed in your SAP implementation.

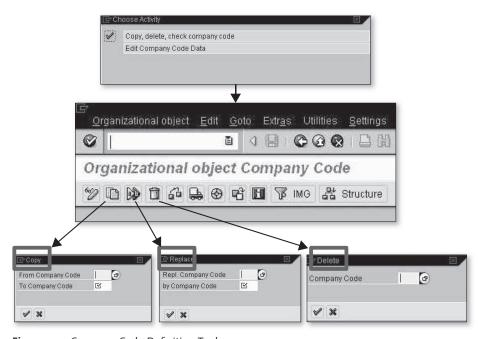

Figure 2.2 Company Code Definition Tools

#### **Non-Standard Tables**

If you need to add the company code to non-standard tables and you want to know which tables must be updated, follow the procedure described in Section 2.1.1, Company Code, using the data type BUKRS.

Table 2.1 can be used as a checklist for creating a company code from scratch. Note that only the customizing that involves company-code-specific entries is included. If the new company code belongs to a country for which no specific configuration is already available in the system, you must perform additional steps (e.g., the definition of VAT codes in the new country).

| Transaction | Description                                      |
|-------------|--------------------------------------------------|
| OX02        | Edit, Copy, Delete, Check Company Code           |
| OX16        | Assign Company Code to Company                   |
| OB38        | Assign Company Code to Credit Control Area       |
| OF18        | Assign Company Code to Financial Management Area |
| OX19        | Assign Company Code to Controlling Area          |
| OX18        | Assign Plant to Company Code                     |
| OVX3        | Assign Sales Organization to Company Code        |
| OX01        | Assign Purchasing Organization to Company Code   |
| OH05        | Assignment of Personnel Area to Company Code     |
| OBB5        | Cross-System Company Codes                       |
| OBY6        | Enter Global Parameters                          |
| OB22        | Define Additional Local Currencies               |
| OBR3        | Set Company Code to Productive                   |
| OB37        | Assign Company Code to a Fiscal Year Variant     |
| OBB9        | Assign Posting Period Variants to Company Code   |
| FBN1        | Define Document Number Ranges                    |
| OBH1        | Copy Number Ranges to Company Code               |
| OBH2        | Copy Number Ranges to Fiscal Year                |
| OB28        | Validation in Accounting Documents               |
| ОВВН        | Substitution in Accounting Documents             |

**Table 2.1** Checklist for Creating a New Company Code

| Transaction               | Description                                                     |
|---------------------------|-----------------------------------------------------------------|
| OB64                      | Define Maximum Exchange Rate Difference per Company<br>Code     |
| OBC5                      | Assign Company Code to Field Status Variants                    |
| OBA4                      | Define Tolerance Groups for Employees                           |
| OB32                      | Document Change Rules, Line Item                                |
| OB63                      | Enable Fiscal Year Default                                      |
| OB68                      | Default Value Date                                              |
| OBWJ                      | Assign Company Code to a Workflow Variant for Parking Documents |
| SM30/TBUVTX               | Transfer Posting of Tax for Cross-Company Code Transactions     |
| SM30/V_T001WT             | Assign Withholding Tax Types to Company Codes                   |
| SM30/V_T001_EXT           | Activate Extended Withholding Tax                               |
| OB62                      | Assign Company Code to Chart of Accounts                        |
| OB67                      | Assign Company Code to Rule Type (Sample Accounts)              |
| OB78                      | Assign Programs for Correspondence Types                        |
| OBYA                      | Prepare Cross-Company Code Transactions                         |
| SM30/V_001_NP             | Permit Negative Posting                                         |
| SM30/V_TACE001_<br>BUKRS  | Assign Company Codes to Accrual Engine                          |
| sm30/V_TACE_<br>COMBINATN | Accrual Engine: Assign Accounting Principle to Company Code     |
| OB21                      | Define Screen Layout per Company Code (Customers)               |
| OB24                      | Define Screen Layout per Company Code (Vendors)                 |
| SM30/V_T076B              | Assign Company Code for EDI Incoming Invoice                    |
| OBBE                      | Define Reason Codes (Manual Outgoing Payments)                  |
| OB60                      | Prepare Cross-Company Code Manual Payments                      |
| FBZP                      | Automatic Payment Global Setup                                  |
| OBZO                      | Define Document Types for Enjoy Transactions                    |
| OBA3                      | Define Tolerances (Customers)                                   |
| SPRO/V_T076B              | Assign Company Code for EDI Payment Advice Notes                |
|                           |                                                                 |

 Table 2.1
 Checklist for Creating a New Company Code (Cont.)

| Transaction               | Description                                                                 |
|---------------------------|-----------------------------------------------------------------------------|
| OB61                      | Define Dunning Areas                                                        |
| SM30/T047                 | Company Code Dunning Control                                                |
| OBBA                      | Define Value Date Rules                                                     |
| OBA8                      | Bill of Exchange Receivables: Define Additional Days for Remaining Risk     |
| OB54                      | Define Failed Payment Transactions (Bills of Exchange)                      |
| OT67                      | Returned Bills of Exchange Payable: Define Exception Types                  |
| OT68                      | Define Account for Returned Bills of Exchange                               |
| OT65                      | Assign Forms for Returned Bills of Exchange Payable                         |
| OT66                      | Define Sender Details for Form for Returned Bills of Exchange               |
| SM30/V_T018V              | Define Clearing Accts. for Receiving Bank for Acct. Transfer                |
| SM30/V_ATPRA_FI           | Define Clearing Accounts for Cross-Country Bank Account Transfers           |
| SM30/V_T042Y              | Bank Clearing Account Determination                                         |
| SM30/V_TBKDC              | Define Diff. in Days Betw. Value Date of House/Partner Bank                 |
| SM30/V_TBKPV              | Define Number of Days Between Payment Run Date and Value Date at House Bank |
| SM30/V_T042EA             | Define ALE-Compatible Payment Methods                                       |
| OBAV                      | Prepare Payment Authorization/POR Procedure                                 |
| SM30/V_TCJ_MAX_<br>AMOUNT | Cash Journal: Amount Limit                                                  |
| FBCJC1                    | Define Number Range Intervals for Cash Journal Documents                    |
| FBCJC0                    | Set Up Cash Journal                                                         |
| FBCJC2                    | Create, Change, Delete Business Transactions (Cash Journal)                 |
| FBCJC3                    | Set Up Print Parameters for Cash Journal                                    |
| OAB1                      | Assign Chart of Depreciation to Company Code                                |
| AO11                      | Specify Number Assignment Across Company Codes                              |
| OBCL                      | Assign Input Tax Indicator for Non-Taxable Acquisitions                     |
| OAYN                      | Specify Financial Statement Version for Asset Reports                       |
| OAB3                      | Specify Document Type for Posting of Depreciation                           |

 Table 2.1
 Checklist for Creating a New Company Code (Cont.)

| OAYR                  | Assets: Specify Intervals and Posting Rules for Depreciation         |  |
|-----------------------|----------------------------------------------------------------------|--|
| ACSET                 | Specify Account Assignment Types for Account Assignment Objects      |  |
| OAMK                  | Assets: Reset Reconciliation Accounts                                |  |
| SM30/V_T093C_<br>APER | Specify Document Type for Periodic Posting of Asset Values           |  |
| OAYK                  | Specify Amount for Low Value Assets                                  |  |
| OAYO                  | Specify Rounding of Net Book Value and/or Depreciation               |  |
| OAYJ                  | Specify Changeover Amount                                            |  |
| OAYI                  | Specify Memo Value for Depreciation Areas                            |  |
| SM30/V_T093C_06       | Specify Other Versions on Company Code Level                         |  |
| OAYP                  | Define Reduction Rules for Shortened Fiscal Years                    |  |
| SM30/V_T093C_07       | Use of Half Months in the Company Code                               |  |
| OAYL                  | Specify Areas for Individual Period Weighting                        |  |
| OAYH                  | Define Depreciation Areas for Foreign Currencies                     |  |
| OAYM                  | Specify Depreciation Areas for Group Assets                          |  |
| AO25                  | Define Unit-of-Production Depreciation                               |  |
| AFAM_093B             | Propose Values for Depreciation Areas and Company Codes              |  |
| AFAM_093C             | Propose Acquisition Only in Capitalization Year for Company<br>Codes |  |
| SM30/V_T093C_10       | Assign Time-Dependent Period Controls to Dep. Keys                   |  |
| OAW2                  | Define Maximum Base Value                                            |  |
| OAYQ                  | Reserves for Special Depreciation: Specify Gross or Net Procedure    |  |
| OAYR                  | Revaluation of Fixed Assets: Maintain Posting Rules                  |  |
| SM30/J_1AVAA02        | Revaluation of Fixed Assets: Revaluation Keys                        |  |
| SM30/J_1AVAA05A       | Maintain Additional Settings for Inflation Transaction Types         |  |
| AO31                  | Net Worth Tax: Specify Depreciation Area                             |  |
| SM30/V_T093C_16       | Assets: Specify Time-Independent Management of Organiz. Units        |  |

 Table 2.1
 Checklist for Creating a New Company Code (Cont.)

| Transaction               | Description                                                                        |  |
|---------------------------|------------------------------------------------------------------------------------|--|
| AOCO                      | Specify Cost Center Check Across Company Codes                                     |  |
| OARC                      | Assets: Specify Retention Periods for Archiving                                    |  |
| OACV                      | Assets: Define Validation                                                          |  |
| OACS                      | Assets: Define Substitution                                                        |  |
| sm30/V_T093C_<br>NOSKONTO | Prevent Subsequent Capitalization of Discounts                                     |  |
| OA01                      | Determine Asset for Gain/Loss Individually (Substitution)                          |  |
| AO72                      | Post Net Book Value Instead of Gain/Loss                                           |  |
| OAAZ                      | Asset Under Construction: Assign Settlement Profile to Company Code                |  |
| OAYU                      | Specify Capitalization of AUC/Down-Payment                                         |  |
| SM30/V_T093C_15           | Asset Under Construction: Assign Value Date Variant to Company Code                |  |
| SM30/V_T093C_09           | Assets: Set Company Code Status                                                    |  |
| OAYE                      | Asset Data Transfer: Specify Sequence of Depreciation Areas                        |  |
| SM30/V_T093C_08           | Asset Data Transfer: Specify Transfer Date/Last Closed Fiscal Year                 |  |
| OAYC                      | Asset Data Transfer: Specify Last Period Posted in Prv. System (Transf. During FY) |  |
| SM30/V_T093C_11           | Asset Data Transfer: Specify Entry of Net Book Value (No Accum. Ordinary Depr.)    |  |
| OAYF                      | Asset Data Transfer: Recalculate Depreciation for Previous<br>Years                |  |
| SM30/V_T093C_12           | Asset Data Transfer: Recalculate Base Insurable Values                             |  |
| OAYG                      | Asset Data Transfer: Recalculate Replacement Values                                |  |
| OAYD                      | Asset Data Transfer: Transfer Foreign Currency Areas                               |  |
| GCL2                      | Assign Company Code to Ledger                                                      |  |
| GCVV                      | Maintain Local Validations (Special Ledger)                                        |  |
| GCVX                      | Maintain Local Substitutions (Special Ledger)                                      |  |
| GCP3                      | Maintain Local Version Parameters (Special Ledger)                                 |  |
| GB02                      | Maintain Local Number Ranges - Plan (Special Ledger)                               |  |
|                           |                                                                                    |  |

 Table 2.1
 Checklist for Creating a New Company Code (Cont.)

| Transaction | Description                                                |
|-------------|------------------------------------------------------------|
| GB04        | Maintain Local Number Ranges - Actuals (Special Ledger)    |
| SM37        | Check Variants in Scheduled Programs                       |
| SM30        | Check Company Code Usage in Non-Standard (Y* or Z*) Tables |
| SE71        | Check Forms (SAPscripts)                                   |
| SMARTFORMS  | Check Smart Forms                                          |
| SO10        | Check Standard Texts                                       |

**Table 2.1** Checklist for Creating a New Company Code (Cont.)

#### 2.1.3 Credit Control Area

#### **Quick Reference**

Menu path: IMG • Enterprise Structure • Definition • Financial Accounting • Define

CREDIT CONTROL AREA

Transaction: OB45

Table/view: T014/V\_T014

The credit control area is the organizational unit under which the credit management tools of Financial Accounting are managed. It can be company-code-specific, or comprise more than one company code. (See Section 2.2.2, Company Code to Credit Control Area, for more information about the relationship between the credit control area and the company code.)

Use Transaction OB45 to create a new credit control area or to check the settings of existing ones (Figure 2.3). Specify the credit control area code (four digits) and the description.

The following additional customizing settings are available for each credit control area:

#### ► Currency (**1**)

One credit control area can comprise many company codes. The company codes can have different local currencies, but there is just one credit limit. The currency in which the credit limit is managed is specified here, in the credit control area.

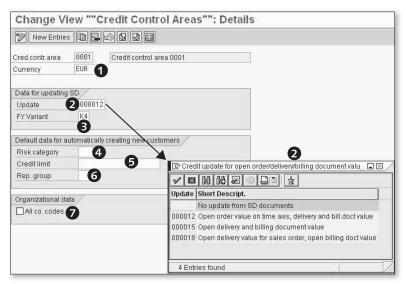

Figure 2.3 Credit Control Area Customizing Settings

#### ▶ Data for Updating SD (②)

The settings in this area of Figure 2.3 are extremely important for credit controlling. The Update field specifies which SD (Sales and Distribution) documents update the credit exposure of the customer, which is compared to the credit limit when a new transaction is carried out. The credit exposure is recorded in the customer credit master (Transaction FD32) and is broken down into the following four values:

- Sales orders
- Deliveries
- ▶ Billing documents not posted to Financial Accounting
- ► Financial Accounting balances

When a sales order is delivered, the sales order exposure is reduced, and the exposure for the deliveries is increased. The same happens for the other steps in the sales chain. The Update field specifies whether the credit exposure is updated when you receive an order from a customer, or when the goods are delivered. Four options are available:

▶ **Blank:** No update from SD. Only the Financial Accounting documents update the credit exposure. SD orders, delivery, and billing documents not yet

posted to Financial Accounting don't have any effect on the credit exposure.

- ▶ 000012: The sales orders, deliveries, billing documents, and Financial Accounting documents update the credit exposure.
- ▶ 000015: Deliveries and Financial Accounting documents update the credit exposure.
- ▶ 000018: Sales orders, billing documents, and Financial Accounting documents update the credit exposure.

#### ► FY Variant (3)

This is used to update the value for the sales order exposure based on the forecasted delivery date (Table SSSS).

#### ► Risk Category (**4**)

If you specify a value here, all of the newly created customers (in one of the company codes that belong to the credit control area) are automatically assigned to the specified risk category.

#### ► Credit Limit (**⑤**)

If you specify a value here, all of the newly created customers (in one of the company codes that belong to the credit control area) automatically receive the specified credit limit.

#### ► Rep. Group (**6**)

If you specify a value here, all of the newly created customers (in one of the company codes that belong to the credit control area) are automatically assigned to the specified representative group.

#### ► All Co. Codes (**②**)

If you select this flag, all of the company codes present in the system can post to this credit control area.

#### 2.1.4 **Business Area**

#### **Quick Reference**

Menu path: IMG • ENTERPRISE STRUCTURE • DEFINITION • FINANCIAL ACCOUNTING • DEFINE **BUSINESS AREA** 

Transaction: OX03

Table/view: TGSB/V\_TGSB

The business area is an organizational unit that you can use freely for internal or external reporting to depict segmentation of you business within or across company codes. The business area is available in general ledger reporting (in both the classic General Ledger and the new SAP General Ledger), and can be set up in the special ledger tables.

You create a business area using Transaction OX03 (Figure 2.4). Specify the business area code (four digits) and the description, and save your entries.

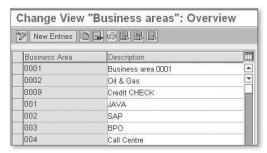

Figure 2.4 Business Areas

If you use the consolidation business areas, you assign the business area to the consolidation business area; see Section 2.2.3, Business Area to Consolidation Business Area, for more details about this.

The business area can be assigned to the following financial and controlling objects:

- Asset classes (Table ANKA)
- ► Fixed assets (Table ANLP)
- ► Cost centers (Table CSKS)
- ► Internal orders (Table AUFK)
- ► Investment program positions (Table IMPR)
- Project definitions (Table PROJ)
- ► WBS elements (Table PRPS)

If you need to add the business area to non-standard-tables, and you want to know which tables must be updated, follow the procedure described in Section 2.1.1, Company, using the data type GSBER.

#### 2.1.5 Consolidation Business Area

#### **Quick Reference**

Menu path: IMG • ENTERPRISE STRUCTURE • DEFINITION • FINANCIAL ACCOUNTING • MAIN-

TAIN CONSOLIDATION BUSINESS AREA

Transaction: OCC1

Table/view: TGSBK/V\_ TGSBK

You manage company codes and assign them to companies for consolidation purposes. In the same way, you can assign business areas to consolidation business areas for internal consolidation purposes.

Create a consolidation business area using Transaction OCC1 (Figure 2.5). Specify the consolidation business area code (four digits long, according to the naming convention defined in your SAP implementation) and description. Then assign the business areas to the consolidation business areas, as described in Section 2.2.3, Business Area to Consolidation Business Area.

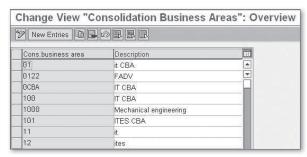

Figure 2.5 Consolidation Business Area

The consolidation business area can be managed in general ledgers, special ledgers, and in the SAP consolidation tools.

#### 2.1.6 Functional Area

# Quick Reference Menu path: IMG • ENTERPRISE STRUCTURE • DEFINITION • FINANCIAL ACCOUNTING • DEFINE FUNCTIONAL AREA Transactions: OKBD (older releases), FM\_FUNCTION (new releases) Table/view: TFKB/V\_TFKB

With the functional area, you can keep track of the macro-departments where costs and revenues arise, for example:

- ▶ Administration
- ▶ Production
- ▶ Procurement
- ► Sales
- ► Human Resources

This type of accounting (i.e., accounting by department) is called *cost-of-sales* accounting.

You create functional areas using Transaction FM\_FUNCTION (OKBD in older releases). For each of them, specify the functional area ID (16-digit maximum) and the functional area description (Figure 2.6).

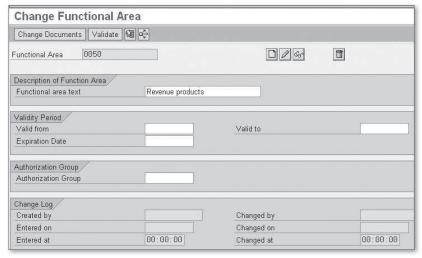

Figure 2.6 Functional Area Definition

Functional area transaction data are updated in real time in the ledger OF (Total Table GLFUNCT, and Line Item Table GLFUNCA). The functional area can also be used in your general ledgers and special ledgers.

You can assign the functional area in the master data of the following objects:

- ► Fixed assets (Table ANLP)
- ► Cost elements (Table CSKA)

- Cost centers (Table CSKS)
- ► Cost center categories (Table TKA05)
- ► Internal orders (Table AUFK)
- ► Investment program positions (Table IMPR)
- ► Project definitions (Table PROJ)
- ► WBS elements (Table PRPS)
- ► General ledger accounts (Table SKA1)

It's also possible to use substitutions for the functional data update:

- ► Transaction OBZM for functional area substitutions
- ► Transaction OBBZ for assigning the substitutions to company codes

#### Note on Functional Area Activation

To use the functional data in the master data specified previously and to have the transaction data updated by functional area, you need to activate the cost of sales accounting in customizing. Go to Financial Accounting • Financial Accounting Global Settings • Company Code • Cost of Sales Accounting • Activate Cost of Sales Accounting. You also need to update the settings of the ledger OF using Transaction GCL2; for example, you need to assign the company code to the ledger. Refer to Chapter 7, Banking, for more details about this.

If you need to add the functional area in non-standard tables and you want to know which tables must be updated, follow the procedure described in Section 2.1.1, Company, using the data type FKBER.

#### 2.1.7 Controlling Area

#### **Quick Reference**

Menu path: IMG • Enterprise Structure • Definition • Controlling • Maintain Con-

TROLLING AREA

Transaction: OX06

Table/view: TKA01/V\_TKA01\_GD

The controlling area is the organizational unit under which the Controlling (CO) module works. Cost centers, profit centers, WBS elements, internal orders, and cost elements are all objects whose master data are managed under a controlling

area. You assign one or more company codes to a controlling area; see Section 2.2.4, Company Code to Controlling Area, for instructions about how to do this.

#### **Note on Controlling Area Creation**

Refer to a SAP Controlling manual for a full description of how to create a controlling area. A brief description is provided in this manual, but a more comprehensive description is beyond the scope of the book.

Create the controlling area using Transaction OX06, and follow these steps:

1. Select New Entries, and specify the controlling area code (four digits, according to the naming convention defined for your SAP installation) and a description. Then select Basic Data.

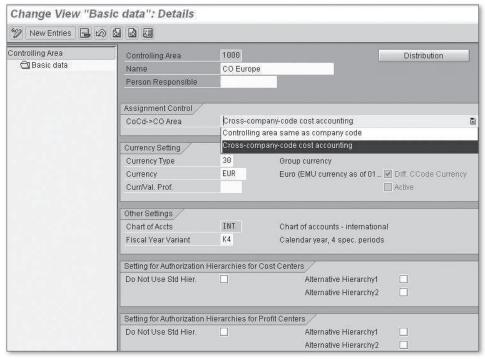

Figure 2.7 Controlling Area Settings

2. In the Basic Data screen (Figure 2.7), specify some of the most important settings of the controlling area; refer to a CO manual for a comprehensive descrip-

tion of the meaning of those settings. For the organizational structure definition, the  $CoCd \rightarrow CO$  Area field is fundamental; here, you specify if the controlling area can be assigned to exactly one company code (Controlling Area Same as Company Code) or to more than one company code (Cross-Company-Code Cost Accounting).

#### 2.1.8 Operating Concern

```
Quick Reference

Menu path: IMG • ENTERPRISE STRUCTURE • DEFINITION • CONTROLLING • CREATE OPERATING CONCERN

Transaction: KEP8

Table: TKEB
```

The operating concern is the organizational unit that occupies the highest level of the SAP organizational hierarchy. It is used in the Profitability Analysis module, where you can analyze the profit and loss of your company according to multiple dimensions, such as customers, regions, products, and so on. You assign controlling areas to exactly one operating concern; thus, each company code is also assigned to exactly one operating concern. Refer to a CO manual for a comprehensive guide to the creation of the operating concern and the configuration of the COPA SAP module; a more thorough discussion than is provided here is beyond the scope of this book.

Using Transaction KEP8 (Figure 2.8), you can create the operating concern ID and the description. All of the specific customizing settings and the generation of the COPA environment are performed using Transaction KEAO.

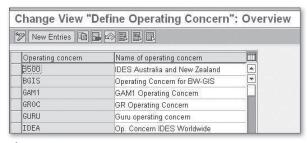

Figure 2.8 Operating Concern

#### 2.1.9 FAQ and Troubleshooting Tips

Next we answer some frequently asked questions and offer helpful troubleshooting tips.

#### **FAQ**

- 1. **Question:** Are the company and the trading partner the same object in SAP? **Answer:** Yes. The terms "company," "trading partner," and "internal trading partner" are synonymous and all refer to the same organizational unit in SAP.
- 2. **Question:** What is the difference between the company and the global company code?

**Answer:** The company is used in your system to keep track of the company code transactions and intercompany transactions from a consolidation point of view; the global company code is needed to exchange information between SAP systems with ALE (Application Linking and Embedding) interfaces.

3. **Question:** When I copy one company code into another, what happens to the number ranges?

**Answer:** The number ranges are copied from one company code to the other but not recorded into the transport request. For internal number ranges, the last number used is also copied.

4. **Question:** I've changed the update mode in the credit control area and transported to production. What should I do to have the new settings applied to all of the existing customers?

**Answer:** If the update mode is changed, the system has to re-read all of the relevant SD and Financial Accounting documents to get the credit exposure updated. Run Transaction F.28 for the reconstruction of the credit limit.

5. **Question:** I haven't specified any default data for new customers (Risk Category, Credit Limit, and Rep. Group left blank). I expected that the new customers would be set up with a credit limit of zero; instead, there is no data in FD32, and the credit control doesn't work at all for the customer. What's wrong?

**Answer:** If you don't specify any default value in the credit control area settings, the new customers are automatically set up as irrelevant to credit controlling (in technical terms, the record in Table KNKK, where the credit control information is stored, isn't created). To make the customer relevant for credit controlling, you must manually process the customer using Transaction FD32. If you want to ensure that new customers are automatically set up for credit

controlling, make sure at least one entry in the Default Data for Automatically Creating New Customers area (refer to Figure 2.3) is supplied. This guarantees that the customer is automatically created in Table KNKK.

6. **Question:** If I put a default value for Risk Category and/or Rep. Group, but I don't specify any default credit limit, will the new customers automatically have a credit limit of zero?

**Answer:** Yes, exactly.

- 7. **Question:** What is the relationship between the business area and the company code? Can I specify the possible business areas for each company code? **Answer:** There is no hierarchical relationship between the company code and the business area; as such, there is no standard customizing activity to assign a business area to a company code, or to assign a company code to a business area. If you want to limit the possible business areas in one company code, you can create a validation. If the control requires a complete mapping between several business areas and company codes, it may be worth creating a non-standard table. In this case, you must use a user exit in the validation to use the table for control purposes.
- 8. Question: Can I still use the business area in SAP General Ledger?

**Answer:** Yes, the business area can be used as a dimension in SAP General Ledger. If you look at the standard total table for SAP General Ledger, FAGL-FLEXT, the field RBUSA (Business Area) is included, so you don't need to enhance the SAP General Ledger tables using Transaction FAGL\_GINS. However, if you are planning to upgrade from the classic General Ledger to SAP General Ledger, you should consider using profit centers and segments instead, as SAP is focusing its development on these two dimensions for segment reporting.

9. **Question:** Is table group GLFUNC\* still available if I use SAP General Ledger?

**Answer:** Yes, it can be used as a dimension in SAP General Ledger. If you look at the standard total table for SAP General Ledger, FAGLFLEXT, the field RFAREA (Functional Area) is included, so you don't need to enhance the SAP General Ledger tables using Transaction FAGL\_GINS.

10. **Question:** If I change the assignment of an object to a functional area, does it affect the old postings or only the newly created postings?

**Answer:** In general ledger accounting tables and in the GLFUNC\* tables, the system updates the records with the functional area available at the time of

the postings. The reporting that reads these tables reads the historical assignment to the functional area, not the assignment at the time the report is run.

11. **Question:** In my SAP implementation, SAP General Ledger isn't active. I'm trying to run Program RFBILA00, but I can't get the functional area in the output.

**Answer:** The functional area isn't updated in Table GLTO, where the transaction data is read from Program RFBILAOO. The function isn't supported.

12. **Question:** What does the generation of the COPA environment mean?

**Answer:** The COPA tables are specific to each operating concern; in other words, the COPA table names include the name of each operating concern. Therefore, the COPA tables are created by you, online, after you have completed the COPA customizing. The COPA environment generation is the creation of the COPA operating-concern-specific tables.

13. **Question:** Why is it possible to create the operating concern with Transaction KEP8 with minimal settings (operating concern code and ID)? Wouldn't it be better to create an operating concern using Transaction KEAO, where a complete COPA setup is possible?

**Answer:** The system allows the creation of an operating concern with minimal settings so that the user can build up the enterprise structure, including the assignment of controlling areas to operating concerns, in an early stage of the SAP implementation project. At this point, it's likely that high-level decisions on the structure of the controlling have been made, but all of the details about the building of the COPA module (characteristics, key figures, etc.) aren't yet defined.

#### **Troubleshooting Tips**

1. **Issue:** The extended withholding tax customizing isn't copied.

**Solution:** Create the customizing manually. Maintain views (Transaction SM30) V\_T001WT and V\_T001\_EXT with the company-code-relevant data.

2. **Issue:** I receive error message TK455, "Enter numeric values only," when copying the company code.

**Solution:** The error and the relevant solution is described in SAP Note 494490.

3. Issue: I receive message FC125, "Certain data was not copied," when copying the company code.

**Solution:** This is just an information message. The following assignments aren't copied from the source to the destination company code:

- Assignment of company code to company. Perform this assignment using Transaction OX16
- Assignment of company code to FM area. Perform this assignment using Transaction OF18.
- Assignment of company code to cross-system company code (or global company code). Perform this assignment using Transaction OBY6.
- Assignment of company code to controlling area. Perform this assignment using Transaction OX19.
- 4. **Issue:** I receive error message FC158 when copying the company code.

**Solution:** If the source company code is assigned to profit center ledger 8A, the destination company code inherits the same assignment - even though the assignment to the controlling area isn't copied. You can't use profit center accounting in a company code without assigning the company code to a controlling area; to avoid this error message, make sure this is done.

#### **Assignment of Organizational Entities Relevant to** 2.2 **Financial Accounting**

Now that you understand how to define the organizational entities relevant for Financial Accounting, we explain how to assign them. In this section, we discuss the following assignments:

- Company code to company
- Company code to credit control area
- Business area to consolidation business area
- Company code to controlling area
- Controlling area to operating concern
- ▶ Plant to company code
- Sales organization to company code
- Personnel area to company code

(Refer to the appropriate manuals for information about the creation of plants, sales organizations, and personnel areas; because they aren't Financial Accounting or Controlling organizational entities, we don't discuss them here.)

#### 2.2.1 Company Code to Company

## Quick Reference Menu path: IMG • ENTERPRISE STRUCTURE • ASSIGNMENT • FINANCIAL ACCOUNTING • ASSIGN COMPANY CODE TO COMPANY Transaction: OX16 Table/view: T001/V\_001\_Y

For consolidation purposes, each company code can be assigned to a company. Use Transaction OX16 (Figure 2.9) for this purpose. The system automatically presents all of the company codes available, and you specify the company to which they belong in the Company column. Save your settings. Note that this step can also be performed in Transaction OBY6, together with all of the most relevant settings of the company code.

| Change View "Assig | ın Company Co | de -> Company": Overview |
|--------------------|---------------|--------------------------|
| 70BBB              |               |                          |
| CoCd City          | Company       |                          |
| 1807 New York      | AIIUSA        | <b>9</b>                 |
| 1947 Karachi       | 1947          |                          |
| 1ABC new york      | ABCD          |                          |
| 2000 London        | 2000          |                          |
| 2100 Lisbon        | 2100          |                          |
| 2200 Paris         | 2200          |                          |
| 2201 Paris         | 2201          |                          |

Figure 2.9 Assign Company Code to Company

#### 2.2.2 Company Code to Credit Control Area

# Quick Reference Menu path: IMG • ENTERPRISE STRUCTURE • ASSIGNMENT • FINANCIAL ACCOUNTING • ASSIGN COMPANY CODE TO CREDIT CONTROL AREA Transaction: OB38 Table/view: T001/V\_001\_X

The SAP Credit Management module allows you to keep track of the credit exposure of customers and also to set credit limits. You can also issue warnings or error messages if the credit exposures overrun a certain percentage of the credit limit. The credit management isn't performed at the company code level but at the credit control area level, and you must assign each company code to a credit control area. The same credit control area can have one or many company codes assigned to it. Each time a transaction relevant for the credit control is performed in the company code, the credit exposure in the connected credit control area is updated, and the credit limit set in the connected credit control area is checked.

You assign the company code to the credit control area in customizing using Transaction OB38. The system presents all of the company codes, and you specify the connected credit control area in the relevant column (Figure 2.10). In addition, you can specify whether it's possible to use a different credit control area in the document itself by selecting the Overwrite CC Area flag in the last column of the screen.

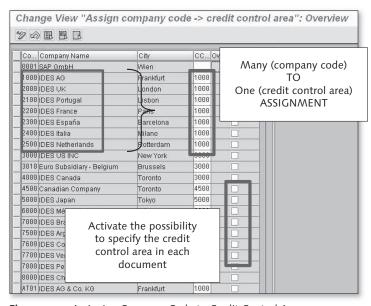

Figure 2.10 Assigning Company Code to Credit Control Area

#### 2.2.3 Business Area to Consolidation Business Area

#### **Quick Reference**

Menu path: IMG • ENTERPRISE STRUCTURE • ASSIGNMENT • FINANCIAL ACCOUNTING • ASSIGN BUSINESS AREA TO CONSOLIDATION BUSINESS AREA

Transaction: OBB6

Table/view: TGSB/V\_GSB\_A

You assign each business area to a consolidation business area using Transaction OBB6. The system presents all of the business areas available in the system and allows you to assign them to a consolidation business area in the Cons.Bus.Area column. This is all you need to do under the Enterprise Structure definition.

Note that the consolidation business area has a very limited use in the SAP environment; as such, you should make an in-depth investigation before deciding to use this organizational unit in your SAP implementation. For example, unlike the business area, the consolidation business area isn't updated in the general ledger total tables GLTO and FLAGFLEXT, so it's not available in most of the standard Financial Accounting reports.

#### 2.2.4 Company Code to Controlling Area

#### **Quick Reference**

Menu path: IMG • ENTERPRISE STRUCTURE • ASSIGNMENT • CONTROLLING • ASSIGN COM-

PANY CODE TO CONTROLLING AREA

**Transaction:** OX19

Table/view: TKA02/V\_TKA02

You assign each company code to a controlling area to manage your internal controlling in an integrated way. Note that activities such as internal allocations of costs can be performed between objects (such as cost centers) that belong to different company codes only if the two company codes belong to the same controlling area.

To assign a company code to a controlling area, use the path specified in the preceding box and follow these steps (Figure 2.11):

1. Select a Controlling area, and double-click the Assignment of Company Code(s) folder (1).

- 2. In the right side of the resulting screen, you can see the company codes assigned to the controlling area you have selected (2). To assign a new controlling area, select New Entries.
- 3. If you click on the matchcode for the company codes, the system displays all of the company codes not yet assigned to a controlling area. Select the company code you want to assign, and save your entries.

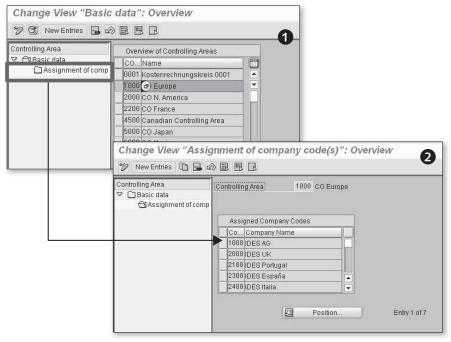

Figure 2.11 Assign Company Code to Controlling Area

# 2.2.5 Controlling Area to Operating Concern

Quick Reference

Menu path: IMG • ENTERPRISE STRUCTURE • ASSIGNMENT • CONTROLLING • ASSIGN CONTROLLING AREA TO OPERATING CONCERN

Transaction: KEKK

Table/view: TKA01\_ER/TKA01\_ER

You can assign several controlling areas to one operating concern using Transaction KEKK (Figure 2.12). The system displays all of the controlling areas available in the system and allows you to assign them to the operating concern in the OpCo column. That's all you need to do under the Enterprise Structure definition.

In assigning a controlling area to an operating concern, you also indirectly assign the company code to the operating concern. Refer to a Controlling manual to fully understand the consequence of this assignment; a more thorough discussion is beyond the scope of this book.

| 100  | e View "Assignment        | Operat | ing concern -> CO Area":                | Overvie |
|------|---------------------------|--------|-----------------------------------------|---------|
| COAr | Name                      | OpCo   | Name                                    |         |
| 0001 | Kostenrechnungskreis 0001 | S001   | Sample Operating Concern 1              |         |
| 1000 | CO Europe                 | IDEA   | Op. Concern IDES Worldwide              | ▼       |
| 1031 | Ananth CA for company1031 | S001   | Sample Operating Concern 1              | 100     |
| 1112 | Controlling are for 1112  |        | *************************************** |         |
| 2000 | CO N. America             | GURU   | Guru operating concern                  |         |
| 2200 | CO France                 | IDEA   | Op. Concern IDES Worldwide              |         |
| 2600 | CO Italien                | INT1   | Op. Concern IDES Worldwide              |         |
| 2800 | China                     | INT1   | Op. Concern IDES Worldwide              |         |
| 4100 | Korea                     | INT1   | Op. Concern IDES Worldwide              |         |

Figure 2.12 Assigning Controlling Area to Operating Concern

# 2.2.6 Plant to Company Code

# Quick Reference Menu path: IMG • ENTERPRISE STRUCTURE • ASSIGNMENT • LOGISTICS GENERAL • ASSIGN PLANT TO COMPANY CODE Transaction: OX18 Table/view: T001K\_ASSIGN/V\_T001K\_ASSIGN

The plant is the basic organizational unit in the Logistics modules and can represent a factory, branch, or any physical segmentation of a legal entity. Each plant is assigned to exactly one company code. The assignment of the plant to a company code can be performed by a Materials Management (MM) expert or by a Financial Accounting expert, depending on the organizational rules defined in your company. To perform the assignment, follow this procedure:

- 1. Select Transaction OX18 (Figure 2.13). The system displays a list of all of the company codes present in the system and all of the plants assigned to each of them.
- 2. If you need to assign a new plant to an existing company code, position the cursor on the company code, and click the Assign button.
- 3. The system displays a list of the plants not yet assigned to any company code. Select your plant, and click the Continue button ( ). Save your entries.

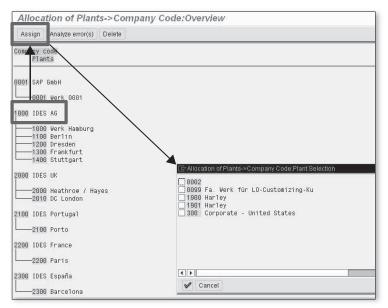

Figure 2.13 Assign Plant to Company Code

If you make a mistake in the assignment and the plant has never been used, you can correct the mistake by positioning the cursor over the plant and pressing the Delete button. Then follow the procedure just described to perform the correct assignment.

# 2.2.7 Sales Organization to Company Code

# Quick Reference Menu path: IMG • ENTERPRISE STRUCTURE • ASSIGNMENT • SALES AND DISTRIBUTIONS • ASSIGN SALES ORGANIZATION TO COMPANY CODE Transaction: OVX3 Table/view: TVKO/V\_TVKO\_ASSIGN

Each sales organization is assigned to exactly one company code. The assignment of the sales organization to a company code can be performed by an SD expert or by a Financial Accounting expert, depending on the organizational rules defined in your company. To perform the assignment, follow these steps:

- 1. Select Transaction OVX3 (Figure 2.14). The system displays a list of all of the company codes present in the system and of the sales organization assigned to each of them.
- 2. If you need to assign a new sales organization to an existing company code, position the cursor over the company code, and click Assign.
- 3. The system displays a list of all of the sales organizations not yet assigned to any company codes. Select your sales organization, and confirm the selection. Save your entries.

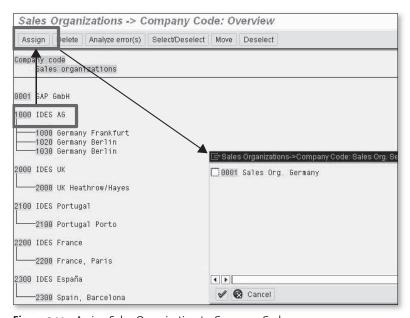

Figure 2.14 Assign Sales Organization to Company Code

If you make a mistake in the assignment and the sales organization has never been used, you can correct the mistake by positioning the cursor over the sales organization and pressing the Delete button. Then follow the procedure just described to perform the correct assignment.

## 2.2.8 Personnel Area to Company Code

## **Quick Reference**

**Menu path:** IMG • ENTERPRISE STRUCTURE • ASSIGNMENT • HUMAN RESOURCES MANAGEMENT • ASSIGNMENT OF PERSONNEL AREA TO COMPANY CODES

Table/view: T500P/V\_T500P

The personnel area is an organizational unit used in SAP Human Resources Management (SAP HRM). Each personnel area must be assigned to exactly one company code. Because the assignment requires an in-depth knowledge of SAP HRM, we strongly recommend that this customizing activity is performed by, or in coordination with, an SAP HRM consultant. A more thorough description of this process is beyond the scope of this book.

# 2.2.9 FAQ and Troubleshooting Tips

Next we answer some frequently asked questions and offer helpful troubleshooting tips.

### **FAQ**

1. **Question:** What happens if I change the assignment of a company code to a company when the company code is already productive?

**Answer:** You shouldn't change assignments when a company code is already in use in a production system. If you do, all of the tables (e.g., global special ledgers) that derive the company from the company code master data (field T001-RCOMP) will adopt the new assignment from a certain point in time, which will result in data inconsistencies. Reports that read the assignment from Table T001 will present one result (all of the data will be presented with the new assignment), while reports that read the line items or the total record will present the historical assignment (some data on the old company, and other data on the new company). The investigation and correction of such inconsistencies can be very time consuming, and you can never be certain that they have all been reconciled. Therefore, we strongly recommend not making this type of change in a production system.

2. **Question:** Can I change the assignment of a company code to a controlling area?

**Answer:** You can't change the assignment of a company code to a controlling area after the company code is productive and has postings. If you need to reassign a company code to a different controlling area, you have two viable options. The first is to create a new company code and perform a traditional data migration; the second is to use the services from the dedicated SAP team (contact the SLO [System Landscape Optimization] service reference from SAP). In any case, the reassignment of a company code to a different controlling area is a complex activity that should be managed as a dedicated project.

3. **Question:** Can I change the assignment of a plant to a company code?

**Answer:** You can't reassign the plant to another company code if the plant is productive. If you need to reassign a plant to a different company code, you have two viable options. The first is to create a new plant and perform a traditional data migration; the second is to use the services from the dedicated SAP team (contact the SLO service reference from SAP). In any case, the reassignment of a plant to a different company code is a complex activity that should be managed as a dedicated project.

4. **Question:** Can I assign a controlling area to an operating concern for which the environment generation hasn't taken place?

**Answer:** Yes, this is possible. Transaction KEP8 allows you to create an operating concern with just the ID (four digits) and the description, without any generation of the relevant environment. This allows the assignment of the operating concern to controlling areas.

# **Troubleshooting Tip**

1. Issue: I can't assign a company code to a controlling area.

**Solution:** This means that the Controlling area has the Controlling Area Same as Company Code option selected; see Section 2.1.7, Controlling Area, for more details. If you want to assign more than one company code to the Controlling area, change the setting in the Controlling area using Transaction OX06.

2. **Issue:** Can I change the assignment of a sales organization to a company code? **Solution:** You can't reassign the sales organization to another company code if the sales organization is productive. If you need to reassign a sales organization to a different company code, you have two viable options. The first is to create a new sales organization and perform a traditional data migration; the second is to use the services from the dedicated SAP team (contact the SLO service reference from SAP). In any case, the reassignment of a sales organization to a dif-

ferent company code is a complex activity that should be managed as a dedicated project.

#### **Summary** 2.3

In this chapter, we covered the definition and assignment of those entities relevant to Financial Accounting. In the first section, we explained the definition of the following entities:

- Company
- ► Company code
- ► Credit control area
- ► Business area
- Consolidation business area
- ► Functional area
- ► Controlling area
- Operating concern

In the second section, we explained how to make the following assignments:

- ► Company code to company
- ► Company code to credit control area
- ▶ Business area to consolidation business area
- Company code to controlling area
- ► Controlling area to operating concern
- ▶ Plant to company code
- ► Sales organization to company code
- ► Personnel area to company code

In the next chapter, we discuss the configuration of SAP General Ledger.

# Index

2nd currency, 530 Accounts per valuation area, 305 3nd currency, 531 Account symbol, 490, 494 Enhancement FEB00001, 490 Account symbols, 299, 489, 491 Α Account symbols and general ledger AAACC\_OBJ, 396 accounts, 490 AB02, 439 Account type, 102, 103, 104, 115, 198, AB03, 433 200, 204, 277 AB08, 440 Accumulated depreciation account, 453 ABAA, 438, 439 Acquisition, 433 ABAON, 436 Acquisition from affiliated company, ABAVN, 436 430, 431 ABKA, 364 Acquisition value, 379 ABKB, 365 Acquisition with automatic offsetting ABST2, 458 entry, 424 ABT1N, 418, 431, 445 Acquisition with FI vendor invoice, 427 ABUMN, 418, 434, 444 ACSET, 396, 397 ABZON, 418, 424, 425 Activate version, 541 ABZP, 430 Activation of CO objects, 394, 395 Account Assignment Model, 188 Active scenario, 481, 482 Account Assignment Template, 192 Activities Like G/L button, 536 Account currency, 158 Activity groups, 537 Account determination, 301, 367, 384, Actual data transfer, 567 412 Actual line items, 525 Account group, 93, 156, 226, 229, 232, Additional local currencies, 153 237, 249, 263 Additional log, 338 Account holder, 242 Additional selections, 319 Accounting clerk, 234, 235, 247, 264 Address, 238 Accounting principles, 301, 305 Adjustment postings, 256 Account Key column, 220 Adoption of APC values, 380 Account management, 243, 266 Adoption of depreciation terms, 380, Account modification, 490 381 Account modification rule, 500 AFAB, 444, 448, 453, 454, 461 Accounts blocked by proposal, 330 AFAMA, 391 Accounts for exchange rate valuation, AFBP, 453 301, 303 AJAB, 457 Accounts for exchange rate valuation by AJRW, 456 valuation area, 304 AL11, 468 Accounts for tax codes, 219 ALE, 79

All company codes, 283 Assessments, 559 Allocations in the special ledger, 558 Asset account, 328 Alphanumeric range, 257 Asset class, 364, 365, 368, 409, 412, Alternative account number, 159, 476 415, 422 Alternative chart of accounts, 91, 98 Asset class deactivated, 423 Alternative exchange rate type, 36 Asset Explorer, 438, 441, 442, 443 Alternative payer, 243, 245 Asset history sheet, 404 Alternative reconciliation account, 306 Asset master number ranges, 367 ALV, 197, 325, 327, 328, 349 Asset reconciliation accounts, 388 Always check, 533 Asset transfer, 444 Always dunning, 294 Asset under construction, 429 AM01, 368 Asset value date, 410 AM05, 365 Assign a company code to a controlling Amount in document currency, 311 area, 73 Amount limit, 297 Assign activity, 535 ANEA, 372 Assign bank accounts to transaction ANEK, 424, 427, 431, 436 types, 487 ANEP, 372, 424, 427, 431, 436 Assign business area to consolidation ANKB, 383 business area, 67 ANLA, 372, 411, 415, 416, 418 Assign company code to company, 66 ANLB, 372, 411, 415, 418 Assign company code to controlling area, ANLC, 372 68, 69 ANLP, 453 Assign company code to credit control ANLV, 372 area, 66, 67 ANLZ, 372, 373, 411, 412, 415, 418 Assign controlling area to operating ANTS, 373 concern, 69, 70 AO11, 367 Assigning activities to the special ledger, 535 AO90, 384, 455 Application areas, 539 Assigning chart of depreciation, 363 APQI, 195 Assigning companies or company codes A productive print of the dunning to the ledger, 531 letters, 350 Assigning number ranges to customer AR102, 473 account groups, 234 Archiving, 248 Assignment, 244 Archiving bank data, 472 Assignment of a company code to a AS01, 411 company, 73 AS02, 422 Assign personnel area to company code, AS05, 416 72 AS06, 417, 421 Assign plant to company code, 70, 71, 74 AS08, 366 Assign sales organization to company AS11, 415 code, 71, 72

Assign the down payment, 322

ASKB, 424, 431, 451, 461

AUSZUG.TXT, 498, 505 Authorization group, 507 Automatic account determination, 150 Automatic clearing of open items, 342 Automatic clearing program, 206 Automatic clearing result, 345 Automatic clearing rules, 204 Automatic creation of cost elements, 92 Automatic creation of primary cost elements, 176 Automatic outgoing payments, 336 Automatic payment parameters, 337 Automatic payment program, 241, 283 Automatic payment result, 339 Automatic payments configuration, 283 Automatic postings for foreign currency valuation, 301 Available amount for outgoing payments, 292 AW01N, 441

## В

BAdI FAGL\_DERIVE\_PSEGMENT, 133
BAdI FAGL\_DERIVE\_SEGMENT, 133
Balance carryforward, 563
Balance check, 542
Balance sheet account, 157, 203, 384
Bank account, 241, 475, 490
Bank account number, 23, 290, 485
Bank account statement, 318
Bank branch, 463, 464, 466, 474
Bank branch data

AR102, 472
Bank branch data deletion, 472
Bank branch master data, 464
Bank chain, 463, 478, 479, 481, 484, 485

Bank chains in the payments, 484 Bank chains customizing, 478 Correspondent bank, 478 Define the scenario, 479

Intermediary bank, 478 Receiver bank key, 482 Receiver-specific bank chain, 483 SAP Note 842128, 484 Search strategy, 482 Supplement payment method, 482 Bank chains are not active, 485 Bank chains in payments, 484 Bank chains scenario, 478 Bank clearing account, 319, 493 Bank country, 470 Bank country key, 485 Bank data, 24, 319, 463 Bank data manual update, 464 Bank determination, 291 Bank key, 23, 24, 241, 464, 465, 471, 472, 473, 485 Bank key control, 465 Bank name, 466 Bank number, 465, 471, 473 Bank number length, 23 Bank statement, 488, 496 Bank statement transaction types, 486, 487 Bank type, 242 Baseline date, 276, 310 Batch input, 102, 195 Batch input session, 451 BAUP, 467, 472 BD87, 214 BELNR, 499 BIC, 23, 469, 471 BIC database, 469, 470 Billing documents, 54 Bill of exchange, 241, 285, 306 BKPF, 114, 182, 198, 209, 313 Blocked for creation, 163 Blocked for planning, 163 Blocked for posting, 163 Blocking an asset, 416, 417 Blocking customer accounts, 248 Blocking indicator, 533

Blocking vendor accounts, 269 Business transactions, 508 Block key, 277 Business transaction type, 508 BNKA, 83, 86, 87, 90, 93, 97, 99, 103, Cash journal document, 511 107, 109, 116, 117, 129, 130, 135, 156, Cash journal postings, 511 166, 172, 173, 176, 178, 189, 195, 201, Cash journal reporting, 518 204, 205, 208, 226, 230, 232, 234, 235, Cash journals definition, 506 241, 248, 249, 251, 259, 262, 264, 269, Cash journal working area, 512 272, 290, 336, 342, 346, 354, 360, 363, Checks, 515 Delete a cash journal document, 517 364, 365, 366, 367, 368, 370, 372, 464, 467, 468, 469, 471, 472 Document status, 518 Boolean rule, 138, 538 Number ranges, 510 Release a cash journal document to Boolean statement, 141 BSAD, 275 accounting, 516 BSAK, 275 Cash management, 81 BSEG, 123, 313 Cash payment, 512 BSEG\_ADD, 117, 193 Cash receipts, 513 BSET, 220 CDHDR, 179, 257, 420 BSID, 275, 313 CDPOS, 179, 257 BSIK, 123, 275 CEPC, 133 Bundling, 499 CFM, 33 Business area, 55, 56, 63 Change GL documents, 197 Business area financial statement, 82 Change line items with FBL3N, 202 Business object BUS1093, 38 Change of account group, 249 Business transaction, 124, 125, 127, 508, Changes to asset master records, 419 513, 520 Changes to the customer account, 257 Business transaction type, 508 Changing an asset document, 439 Business transaction variant, 125, 127 Changing the line item fields, 200 Characteristics, 526 Chart of accounts, 90, 175, 204, 384 Chart of depreciation, 360, 362, 363, Calculate interest on items paid before 365, 377, 384, 408 due date, 297 Check double postings, 560 Calendar type, 296 Check for existing records, 554, 568 Callup point, 139, 144, 149, 188 Checking rule, 22 Callup points, 539 Checklist for creating a company code, Carryforward, 97, 99, 530 Cash balance, 514 Check number, 515 Cash discount, 320 Check receipts, 513, 515 Cash documents, 516 Checks in the cash journal, 515 Cash journal, 463, 505, 509, 510, 511, City file, 25 514, 521 Classic transaction, 332 Balance display for display period, 514 Cleared items, 275, 326

Clearing, 150, 318 Correspondence, 234, 246 Clearing currency, 344, 345 Correspondent bank, 478, 482 Clearing date, 344 Cost center, 116 Clearing differences, 151 Cost item, 333 Clearing documents, 208 Cost-of-sales accounting, 58 Clearing document type, 287 Country, 17, 19, 26, 216 Clearing GL open items, 203 Country chart of accounts, 79 Clearing parameters, 205 Country data, 467 Clearing the open items, 329 Country-specific checks, 21, 465 Clear the offsetting account, 424 Country-specific controls, 17, 18 Closing balance, 514 Create a customer, 235, 236 CMOD, 490, 574 Creating a rollup, 583 CO-IO, 428 Creating a special ledger, 529 Collection authorization, 243, 287 Credit control area, 53, 54, 79 Company, 44, 79, 240, 533, 548, 571 Credit exposure, 54 Company code, 44, 46, 47, 48, 60, 63, Credit limit, 55, 307 91, 109, 111, 133, 184, 199, 200, 363, Credit management, 66 409, 529, 533, 571 Credit memo - general, 316, 335 Company code currency, 84, 533, 534 Cross-company-code cost accounting, 61 Cross-company code posting, 556 Company code is productive, 422 Company code level data, 243, 266 Cross-rate exchange rate, 33 Company code productive, 73 CSKA, 176 Company code settings for the ledger, CSKB, 176 534 CSKT, 176 Company code to company, 66 Currency, 28, 184, 548 Complete document, 136 Currency allowed, 287 Condition rule, 538 Currency class, 488 Consolidation business area, 56, 57, 68 Currency key, 29 Constant value, 147, 375 Currency type, 21, 40, 50, 84, 153 Control data, 158, 238, 239 Customer address data, 238 Control integration, 92 Customer communication data, 239 Control key, 242, 291, 476 Customer item, 311 Controlling area, 59, 80 Customer mass change, 253, 254 Controlling area same as company code, Customer master data deletion, 252 Customer master data management, 235 Converting a bank statement file to the Customer number ranges, 232, 233 MultiCash format, 497 Customer posting, 509 Converting files, 496 Customers credit memo, 281 COPA, 61 Customers invoice, 281 CO-PS, 428, 429 Customers to be included in the run, 348 Copy company code, 62 Custom fields, 526 Copy, delete, check company code, 46 Customizing cash journals, 506

Depreciation terms, 380, 422, 459 Derived depreciation area, 377 Data elements, 45 Development key, 524 Data medium exchange, 474, 484 Different address for the same customer, Data type, 45 256 Day limit, 276 Direct exchange rate, 37 Days 1, 276 Direct postings, 541 Days 2, 276 Discount, 276 Days 3, 276 Display, 94, 96, 228 Days and percentages, 311 Display Error Only option, 196 Days in arrears, 294 Display zero records, 577 Deactivation date, 437 Distribution amount, 288 Deactivation of depreciation areas, 383 Distribution channel, 237 Deactivation on, 412 Division, 237 Debit/Credit indicator, 104 DME, 283, 287, 290, 338, 341, 474, 484 DEBITOR, 257 DME engine, 341 Decimal places, 30, 31 DME file, 485 Default document type, 280, 281 Document complete, 147 Default value in the credit control area, Document currency, 185 62 Document date, 184 Delete customer master data, 251 Document header, 136, 139, 146 Delete customers, 248 Document number, 109, 185, 214 Delete data for special ledger, 571 Document overview, 555 Delete tax amount, 329 Documents entered up to, 338 Delete the proposal, 340 Documents excluded from the dunning, Deleting an asset, 417 350 Deleting cash journal document, 517 Documents posted up to, 347 Deletion and reposting of data, 570 Document type, 99, 100, 125, 127, 128, Deletion flag, 166, 168, 252 184, 310, 332, 426, 507, 550 Deletion of customer master data, 251 Document type for depreciation, 388 Deletion of special ledger data, 570 Document type for payment, 287 Deletion of vendor master data, 272 Document types for manual postings, 542 Deliveries, 54 Document types for special ledger, 543 Deposit checks, 520 Down payment clearing, 324 Depreciation accounts, 384 Down payment posting, 323 Depreciation area, 373, 377, 384, 409, Down payment request, 322 441 Down payments, 306, 322, 342 Depreciation area 01, 380 Down payments received, 322 Depreciation area currency, 389 Dunning, 268, 346 Depreciation areas, 376 Dunning areas, 293 Depreciation key, 391, 394, 414, 425 Dunning block, 293, 295, 350

Dunning configuration, 293

Dunning data, 346, 347

Depreciation run, 379, 448, 455

Depreciation start date, 444

| Dunning date, 347 Dunning form, 295 Dunning interval in days, 294 Dunning letters, 346, 350 Dunning levels, 294 Dunning list, 349 Dunning notice, 350 Dunning print with scheduling, 349 Dunning procedure, 247, 293, 349 Dunning procedure configuration, 293 Dunning process, 247 Dunning program parameters, 347 Dunning program status, 348 Dunning proposal, 346, 348 Dunning recipient, 256 Dunning run, 349 Dynamic selections, 353 | Entry view, 123 Error AA203, 423 Error AA694, 454 Error AA761, 461 Error AAPO105, 454 Error AAPO184, 445 Error ACC_AA029, 410 Error AU133, 455 Error F5557, 410 Error FX213, 213 Error GLT2076, 455 Error F5A055, 521 Error F5A071, 520 Error GU779, 575 Error SV074, 411 Error PZ876, 478, 485 EU Country, 21 EURX, 34, 41 |
|----------------------------------------------------------------------------------------------------|----------------------------------------------------------------------------------------------------|
| Earnings, 97                                                                                                    | Evaluation groups, 370<br>Events, 27                                                                                                    |
| EC01, 46                                                                                                    | Exception list, 340                                                                                                    |
| EC08, 360                                                                                                    | Exchange difference accounts, 346                                                                                                    |
| EDI, 474                                                                                                    | Exchange rate, 32, 37, 38, 314                                                                                                    |
| Elect. Bank Statement Format, 498                                                                                                    | Exchange rate calculation, 301                                                                                                    |
| Electronic bank statement, 463, 486,                                                                                                    | Exchange rate differences, 152                                                                                                    |
| 495, 500, 504, 520                                                                                                    | Exchange rate type, 32, 33, 34, 35, 37,                                                                                                    |
| Account symbols, 489                                                                                                    | 41, 85, 103, 302, 338                                                                                                    |
| Assignment of house bank accounts to                                                                                                    | Exchange rate valuation, 354, 356                                                                                                    |
| bank statement transaction types, 487                                                                                                    | Exchange rate valuation result, 356                                                                                                    |
| Electronic bank statement                                                                                                    | Exchange rate valuation selection screen,                                                                                                    |
| configuration, 486                                                                                                    | 356                                                                                                    |
|                                                                                                    |                                                                                                    |
| External transaction types, 495                                                                                                    | Executing a rollup, 585                                                                                                    |
| External transaction types, 495<br>Posting rule, 492                                                                                                    | Executing a rollup, 585 Expense, 509                                                                                                    |
|                                                                                                    |                                                                                                    |
| Posting rule, 492                                                                                                    | Expense, 509                                                                                                    |
| Posting rule, 492 Post to accounting, 501 Reprocess, 501 Electronic bank statements, 486, 496                                                                                                    | Expense, 509 Exposure is recorded in the customer                                                                                                    |
| Posting rule, 492 Post to accounting, 501 Reprocess, 501 Electronic bank statements, 486, 496 EMU, 34                                                                                                    | Expense, 509 Exposure is recorded in the customer credit master (Transaction FD32), 54                                                                                                    |
| Posting rule, 492 Post to accounting, 501 Reprocess, 501 Electronic bank statements, 486, 496 EMU, 34 Enhancements, 407                                                                                                    | Expense, 509 Exposure is recorded in the customer credit master (Transaction FD32), 54 Express installation, 529                                                                                                    |
| Posting rule, 492 Post to accounting, 501 Reprocess, 501 Electronic bank statements, 486, 496 EMU, 34                                                                                                    | Expense, 509 Exposure is recorded in the customer credit master (Transaction FD32), 54 Express installation, 529 Extended log, 348, 354                                                                                                    |
| Posting rule, 492 Post to accounting, 501 Reprocess, 501 Electronic bank statements, 486, 496 EMU, 34 Enhancements, 407 Enhancement SAPMF02H, 90 Enjoy transactions, 280, 281, 313, 333                                                                                                    | Expense, 509 Exposure is recorded in the customer credit master (Transaction FD32), 54 Express installation, 529 Extended log, 348, 354 Extended withholding tax, 64                                                                                                    |
| Posting rule, 492 Post to accounting, 501 Reprocess, 501 Electronic bank statements, 486, 496 EMU, 34 Enhancements, 407 Enhancement SAPMF02H, 90 Enjoy transactions, 280, 281, 313, 333 Entering exchange rates, 38                                                                                                    | Expense, 509 Exposure is recorded in the customer credit master (Transaction FD32), 54 Express installation, 529 Extended log, 348, 354 Extended withholding tax, 64 External, 113                                                                                                    |
| Posting rule, 492 Post to accounting, 501 Reprocess, 501 Electronic bank statements, 486, 496 EMU, 34 Enhancements, 407 Enhancement SAPMF02H, 90 Enjoy transactions, 280, 281, 313, 333                                                                                                    | Expense, 509 Exposure is recorded in the customer credit master (Transaction FD32), 54 Express installation, 529 Extended log, 348, 354 Extended withholding tax, 64 External, 113 External number range, 256                                                                                                    |

| F                                       | FBCJC0, 506                               |
|-----------------------------------------|-------------------------------------------|
|                                         | FBCJC1, 510                               |
| F.05, 354                               | FBCJC2, 508                               |
| F.13, 205, 212, 342                     | FBIS, 169                                 |
| F13E, 342                               | FBL3N, 180, 181, 201                      |
| F-27, 316                               | FBL5N, 240, 323, 325                      |
| F-29, 329                               | FBN1, 101, 109                            |
| F-39, 329                               | FBRA, 105, 207                            |
| F-41, 335                               | FBV0, 190, 313                            |
| F-43, 331                               | FBZ1, 308, 318                            |
| F.80, 209                               | FBZP, 245, 283, 338, 474                  |
| F-90, 427                               | FD01, 235                                 |
| F-91, 424, 427                          | FD05, 248                                 |
| F-92, 436                               | FD06, 248                                 |
| F110, 245, 283, 336, 484                | FD32, 54, 62, 307                         |
| F150, 247, 346                          | FD33, 307                                 |
| F5263, 505                              | FEBA_BANK_STATEMENT, 501                  |
| FAGL_BELNR_LD, 128, 193                 | FEBAN, 498, 501, 503                      |
| FAGL_DOCNR_LD, 128                      | FEBC, 496                                 |
| FAGL_FC_VAL, 301, 354, 358              | FEBEP, 500                                |
| FAGL_FC_VALUATION, 354                  | FEBKO, 500                                |
| FAGLFLEXA, 123                          | FEBP, 501, 505                            |
| FAGLFLEXT, 116, 120, 130, 193           | FF_5, 497, 498, 501                       |
| FAGL_LEDGER_CUST093, 134                | FI01, 464                                 |
| FAGL_LEDGER_SCEN, 121                   | FI12, 474, 475                            |
| FAGL_SCENARIO, 121                      | FIBD, 481                                 |
| FAGL_SCEN_FIELDS, 121                   | FIBF, 27, 477                             |
| FAGL_SEGM, 129                          | FIBHU, 483                                |
| FAGL_SPLIT_FIELD, 125                   | FIBPU, 483                                |
| FAGL_TLDGRP, 117                        | FIBTU, 483                                |
| FAGL_TLDGRP_MAP, 117                    | Field-field assignment, 147, 375          |
| Fast entry, 189                         | Field length, 22                          |
| FB01, 104, 183, 188, 189, 313, 331,     | Field movements, 523, 526, 527, 536,      |
| 427, 436                                | 548, 580, 584                             |
| FB01L, 193                              | Field status, 96, 105, 107, 113, 115, 191 |
| FB08, 105, 207, 208                     | 211, 227, 230, 250, 259, 262, 314         |
| FB50, 91, 183, 189, 190, 211, 335       | Field status group, 94, 105, 107, 160,    |
| FB50L, 193                              | 211                                       |
| FB60, 189, 281, 331, 333, 335           | Field status variant, 79, 107, 108        |
| FB65, 189, 281, 335                     | FI incoming credit memos, 335             |
| FB70, 189, 281, 313, 314, 315, 328, 335 | FI incoming invoices, 331                 |
| FB75, 189, 281, 316                     | FI invoices, 310                          |
| FBCJ, 511                               | File name, 168                            |
|                                         |                                           |

| FINT, 161, 298                            | GB06, 572                         |
|-------------------------------------------|-----------------------------------|
| FI outgoing credit memos, 316             | GB11, 548, 556                    |
| First acquisition on, 412                 | GB16, 572                         |
| Fiscal address, 241                       | GBB0, 372                         |
| Fiscal year, 87, 109, 110                 | GBB1, 372, 375                    |
| Fiscal year 9999, 114                     | GCAC, 565                         |
| Fiscal year change, 456, 457, 459         | GCBX, 542                         |
| Fiscal year closing, 457, 459             | GCD1, 560                         |
| Fiscal year variant, 55, 79, 87, 88, 119, | GCDE, 570                         |
| 120, 453, 533, 551                        | GCF2, 526                         |
| Fixed fields, 526                         | GCGS, 573                         |
| FK01, 264, 266                            | GCI4, 526                         |
| FK05, 269                                 | GCIN, 526                         |
| FK06, 269                                 | GCIQ, 524, 529                    |
| FKBER, 59                                 | GCL2, 531, 533, 535, 537, 560     |
| FLAGFLEXT, 68                             | GCP1, 546                         |
| Flagging for deletion, 163                | GCP2, 546                         |
| FM_FUNCTION, 57                           | GCR2, 580                         |
| FMLGD_H_ELKO, 486, 492                    | GCR5, 580                         |
| Foreign currency, 37                      | GCS5, 562                         |
| Foreign payments, 289                     | GCS6, 562                         |
| Format of the bank statement, 504         | GCS7, 562                         |
| FS00, 109, 156, 162, 175, 180             | GCU1, 552, 567                    |
| FS15, 165, 168, 169                       | GCU3, 552, 567, 569               |
| FS16, 165, 168, 169                       | GCU4, 552, 567                    |
| FSK2, 172                                 | GCU5, 552, 567                    |
| FSM1, 173                                 | GCVI, 541, 560                    |
| FSP0, 156                                 | GCVV, 539                         |
| FSS0, 156                                 | GCVW, 539                         |
| FSTAG, 115                                | GCVX, 539                         |
| FSTVA, 115                                | GCVY, 539                         |
| FTXP, 217, 222, 223                       | GD13, 576                         |
| Functional area, 57, 58                   | GD23, 554                         |
| Functional area activation, 59            | General bank chains, 481, 483     |
| Functional area substitutions, 59         | General data, 236                 |
| FV50, 190, 313                            | General ledger accounts, 491, 493 |
| FV626, 505                                | General level data, 265           |
|                                           | General search, 479               |
| G                                         | Generation error, 551             |
|                                           | Generation of validations, 144    |
| GB01, 149, 556                            | Get exchange rate, 189            |
| GB04, 543, 544, 552                       | GL20, 582                         |
| GB05, 543, 552                            | GL21, 583                         |

GL25, 585 Hold function, 313 GL26, 585 Holding company, 44 GL account, 107, 109, 126, 150, 156, 162, House bank, 161, 245, 290, 463, 490, 502 164, 172, 174, 178, 179, 180, 185, 196 Data medium exchange details, 474 GL account mass maintenance, 171 EDI details, 474 GL accounts, 172, 179 House bank account determination, 292 GL accounts copy, 165 House bank accounts, 289, 290, 292, GL accounts for APC posting and 473, 475, 487, 492, 502 depreciation, 384 Alternative Acct.No, 476 GL accounts mass change, 170 Currency, 477 GLFUNCT, 58 GL account, 477 Global company code, 79 House bank accounts definition, 475 Global company currency, 84 House bank general ledger account, 492 Global documents, 572 House bank key, 477 Global number ranges, 543, 544 House banks, 289, 463, 473 Global postings, 552 Global retained earning account, 562 Global special ledger, 45 IBAN, 26, 243, 287, 290, 472, 476, 477, Global table group, 525, 547 485 GLPCT, 130 IDoc, 194, 211 GLT0, 86 GLU1, 539, 547, 551 IFRS, 130 Importing bank statements, 498, 505 GLU2, 547, 551 Inactive profit center, 135 GL view, 123 Incoming payment, 318, 320, 321, 493 Grace periods, 294 Index-based currency, 21 Group account number, 158 Infoset, 179, 274, 421 Group chart of accounts, 91, 92 Installing table groups, 524 Group currency, 84 Installment payments, 275 Grouping of invoices, 285 Intercompany asset transfer, 432, 434 GSBER, 56 **GVTR**, 564 Intercompany postings, 102 Interest calculation, 298, 352 GVTRS001, 574 Output list, 353 Interest calculation configuration, 295 Н Interest calculation customizing, 298 Hard currency, 84 Interest calculation to, 352 Hard currency, 21 Interest calculation type, 295, 296 Header data, 319 Interest cycle, 245 Header text, 183 Interest indicator, 161, 295, 351, 353 Head office, 244 Interest on arrears calculation, 295 History sheet groups, 404 Interest on debit items, 297

Interest rate, 300, 357

Interest rates calculation, 300

Hold, 313

History sheet version, 404

Intermediary bank, 478, 480 Leading ledger depreciation area, 410 Internal/external, 110 Leading zeros, 491 Internal number ranges, 62, 114 Ledger, 116 Internal order, 428, 430 Ledger 0F, 58 Internal trading partner, 44 Ledger definition, 548 INTITHE, 351 Ledger group, 118, 193, 305, 382, 410 INTITIT, 351 Ledger posting allowed, 529. 551 Inventory number, 412 Ledger productive, 530 Inverted exchange rate, 34 Ledgers, 116, 328 Ledger selection, 523, 537, 538, 549 Invoice — general, 331 Invoice reference, 308, 317, 336 Ledger selection rule, 549 Invoice reference document number, 317 Ledger settings, 531 Invoice reference line item, 317 LFA1, 264 Invoice reference year, 317 LFAS, 264 ISO, 17, 29 LFB1, 264 LFBK, 264 Item category, 127 LFM1, 264 Line item, 136, 140, 146 K Line items mass change, 202 KA01, 175, 182 Line item table, 550 KCH5N, 135 Local bank payments, 485 KDF, 303 Local code, 472 KE51, 130, 133 Local currencies, 83, 120, 410 KE52, 135 Local documents, 572 KE56, 134 Local number ranges, 543, 544 KEKK, 69 Local postings, 552 KEP8, 61 Local retained earning account, 562 Key Word/Translation Tab, 161, 162 Local table group, 525, 547 KNA1, 104, 227, 235 Logical database, 180, 274 KNAS, 235 Logical database ADA, 420 KNB1, 104, 227, 230, 235 Logical field groups, 368 KNB5, 227, 230, 235 Logical system, 571 KNBK, 235 LSMW, 38, 201, 253 KNC1, 105 KNKK, 235 M KNVV, 235 MAHNS, 346 Main asset, 411, 413 Maintain number ranges, 582 Last dunned, 247 Maintenance Language, 91 Last number, 111 Mandatory, 105 Leading ledger, 117, 120, 129, 133, 134, Manual creations of cost elements, 92 381 Manual credit notes, 317

Manual incoming payment, 318 Minimum amount, 294 Manual payment block, 282 Minimum amounts for Outgoing and Manual special ledger postings, 540 Incoming payments, 285 Mark for deletion, 163 Minimum and maximum amount for Mark the customer for deletion, 249 each payment to be issued, 288 MASS, 170, 253, 273, 274 Minimum number of days, 350 Mass change, 201, 253 MM document, 555 Mass deletion, 570 MultiCash, 497, 498, 505 Mass reversal of FI documents, 209 MWS, 330 Matchcode of the account group, 237 Max exchange rate deviation, 39, 81 N MB03, 555 National code, 463 Message AR102, 473 Negative posting, 81, 102 Message BF00257, 473 Net book value, 444 Message BF00323, 473 New country, 18 Message BF00407, 27 Message F5†212, 39 New currency, 28, 40 New General Ledger, 121, 149, 183, 192 Message F5A055, 521 Next payment date, 338 Message F5A071, 520 No exchange rate differences, 285 Message F4858, 114 No forex rate differences, 82 Message F5201, 454 No interest payment, 297 message F5212, 81 Non-leading ledger, 120, 121, 129 Message F5272, 115 Non-standard table, 45, 48 Message F5522, 115 Normal items, 326 Message FAGL\_LEDGER\_CUST012, 134 Noted items, 327 Message FAGL\_LEDGER\_CUST013, 134 Message FC125, 64 Note to payee, 493, 495, 503 NRIV, 109, 115, 232, 366, 410, 510, 545 Message FC447, 215 Number range, 62, 101, 109, 111, 112, Message FS219, 213 113, 115, 128, 232, 259, 263, 409, 422, Message GI192, 561 Message GI251, 574 423, 510, 519, 550, 551 Number range group, 544 Message GI505, 561 Number ranges for actual postings, 543 Message GI558, 561 Message GI732, 575 Number ranges for asset master data, 366 Number range transport, 112 Message GU780, 575 Message KI235, 213 0 Message number, 139 Message PZ876, 485 O7F1, 319 Message SV033, 214 O20B, 255 Message type, 138 OA77, 369 MHND, 346 OA78, 369 MHNK, 346 OA79, 404 Min.days in arrears, 294

| OAAQ, 459<br>OAAR, 459                                                          | OB46, 295, 296<br>OB53, 562         |
|---------------------------------------------------------------------------------|-------------------------------------|
| OABC, 379                                                                       | OB59, 301                           |
| OABD, 380                                                                       | OB61, 293                           |
| OACS, 373, 375                                                                  | OB67, 172                           |
| OACV, 372                                                                       | OB74, 204, 357                      |
| OADB, 376                                                                       | OB81, 295, 296, 300                 |
| OAOA, 364                                                                       | OB82, 295, 300                      |
| OAOB, 363, 364                                                                  | OB83, 295, 296, 300                 |
| OAPL, 362, 383                                                                  | OBA0, 150                           |
| OAV8, 370, 412                                                                  | OBA1, 301                           |
| OAV9, 404                                                                       | OBA4, 150                           |
| OAVA, 370, 412                                                                  | OBA7, 99                            |
| OAYH, 389                                                                       | OBAC, 295                           |
| OAYZ, 383                                                                       | OBAR, 226                           |
| OB05, 234                                                                       | OBB6, 67                            |
| OB05K, 264                                                                      | OBB8, 275, 279                      |
| OB07, 32                                                                        | OBB9, 275, 279                      |
| OB08, 37                                                                        | OBBH, 145                           |
| OB09, 152                                                                       | OBBS, 35, 42                        |
| OB13, 90, 91, 162, 175                                                          | OBBW, 256                           |
| OB15, 172                                                                       | OBC4, 107, 115                      |
| OB18, 293                                                                       | OBCL, 388                           |
| OB20, 230                                                                       | OBD2, 226, 362, 363, 364, 365, 366, |
| OB21, 229, 255                                                                  | 375, 376, 379, 380, 383             |
| OB22, 83, 119, 410                                                              | OBD3, 259                           |
| OB23, 261                                                                       | OBD4, 93                            |
| OB24, 259                                                                       | OBH1, 109, 111                      |
| OB26, 95                                                                        | OBH2, 109                           |
| OB27, 281                                                                       | Object BUS3006, 170                 |
| OB28, 144, 310                                                                  | Object table_1, 525                 |
| OB29, 87                                                                        | Object table_2, 525                 |
| OB32, 198                                                                       | OBR2, 251, 272                      |
| OB32A, 200                                                                      | OBS2, 86                            |
| OB37, 546                                                                       | OBV1, 295                           |
| OB38, 66                                                                        | OBXR, 306, 322                      |
| OB40, 219                                                                       | OBXT, 306                           |
| OB41, 103, 115, 226, 229, 230, 234,                                             | OBXY, 306<br>OBXZ, 150              |
| 248, 249, 253, 259, 261, 262, 264, 269, 273, 316, 331, 335, 336, 342, 346, 354, |                                     |
| 362, 363, 364, 365, 366, 375, 376, 379,                                         | OBY6, 78, 91, 119<br>OBYA, 284      |
| 380, 383                                                                        | OBYD, 388                           |
| OB45, 53                                                                        | OBYM, 306                           |
| OD 15, 55                                                                       | 001111, 500                         |

**OBYN**, 306 P OBYR, 306 Parallel accounts, 116 OBZO, 280 Parallel area, 410 OCC1, 57 Parallel company codes, 116 OKB2, 175, 176, 177 OKB3, 175, 176 Parallel currency, 21, 83, 410 Parent company, 44 OKBD, 57 Park, 190, 313 One Time Account field, 227 Parked items, 327 Only balance in local currency, 158 Park the document, 313 Only exit, 148 Open and cleared items, 326 Partial payment, 320 Partner functions, 256 Opening balance, 514 Open item, 150, 152, 209, 275 Partner-specific chain, 483 Open item clearing selection screen, 343 Passive split, 322 Paying company code, 283, 285 Open Item Management, 159 Open items at key date, 326 Payment block, 245, 281, 282, 330 Open item selection, 319 Payment medium, 287 Payment method, 245, 277, 288, 310, Operating concern, 61 Operational chart of accounts, 78, 91, 98 Optimize column width, 576 Payment method in company code, 288 Payment method in country, 286 Optional, 96, 105, 228 Optional entry, 94 Payment program configuration, 284 Payment proposal, 282, 336, 339, 341 Ordinary depreciation start, 414 Organizational structure, 43 Payment proposal list, 339 Payment run, 341 Outgoing payment with cash discount from, 285 Payments abroad, 478 Output control, 297 Payment terms, 275, 276, 282 Output Determination Procedure field, Payment to bank account, 508 227 Payment to foreign customers, 287 Payment transaction, 105, 238, 241, 245, Overlap, 257 OVX3, 71 268 PDF, 353, 357 OX02, 46 Period, 184 OX03, 55 OX06, 59 Period control, 425 Periodicity of depreciation, 397 OX15, 44, 240 OX16, 66 Periodic posting of transactions, 451 Physical deletion of an asset, 418 OX18, 70 P&L accounts, 213 OX19, 68 Plan data in the special ledger, 578 OY01, 19 Plan line items, 525 OY03, 28 OY04, 29, 30 Planned posting run, 448 Planning in special ledger, 578 OY17, 21, 465

P&L statement account type, 157, 562 Q Post account, 466 Queries, 421 Postal code, 25 Queries on GL accounts, 178 Post automatically only, 161 Query on vendor master data, 274 Post bank account, 23 Post-capitalization, 445 Posting area, 493 R Posting block, 163 RABEWH\_ALV01, 453 Posting configuration for interest, 299 RAJABS00, 457 Posting cycle, 454 RAPERB2000, 451 Posting date, 184, 551, 556 RAPOST2000, 448 Posting imported statements, 501 Rate, 184 Posting key, 103, 105, 185, 190, 211, Real CO account assignment, 311 314, 336, 388, 427, 493 Real depreciation area, 377 Posting period, 87, 88, 118, 214, 546, Realized exchange rate differences, 153, 550, 561 304 Posting period variant, 80, 119, 120 REBZG, 302, 308 Posting rule, 454, 491, 492, 494, 495, Receipt from bank account, 508 500 Receiver bank, 482 Posting scheme, 299 Receiver bank account, 483 Posting specification, 299 Receiver-specific bank chains, 483 Posting type, 494 Receiver-specific search, 479 Posting without tax allowed, 159 Receiver table, 527, 583 Posting with special G/L indicator, 324 Reconciliation account, 159, 243, 256, Post manually to the special ledger, 528 306, 307, 324, 385 Postprocessing, 499, 501 Reconciliation between ledgers, 565 Post subsequently to special ledger, 548 Reconciliation between total data and Post the bank statement, 499 line items, 573 Post with reference, 188 Record type, 570 Prerequisite, 138, 374 Reference, 183 Primary cost element, 174, 175, 177, Reference asset, 415 Reference company code, 409 Process/foreground, 196 Reference interest rates, 295 Productive, 81 Reference rate, 300 Productive ledgers, 572 Productive status, 574 Region, 466 REGUH, 336, 484 Profitability analysis, 514 REGUP, 336 Profit center, 116, 131 REGUS, 330, 336 Propose Fiscal Year, 82 Relationship browser, 555 Purchase account, 82 Released to Financial Accounting, 517 Purchasing organization data, 264

Releasing cash journal documents to RFBILA00, 91 Financial Accounting, 516 RFBISA10, 166 Reopen fiscal year, 459, 460 RFBISA20, 166 Repeat, 448 RFBVALL\_0, 467 Reporting on customer master data, RFBVBIC\_0, 469 250 RFCASH00, 518 Reporting on vendor master data, 271 RFDABLOO, 257 Report Painter, 576 RFDKVZ00, 250 Report Writer, 576 RFDUML00, 105 Reposting of special ledger data, 573 RFEBDK00, 497 Reposting to special ledger, 573 RFEBKA00, 498 Representative group, 55 RFEBKA30, 501 RFFO\*, 287 Representative ledger, 129, 134 Reprocessing, 501, 503 RFIMPNBS, 38 Required, 96, 228 RFINTITAR, 351 RFITEMAP, 325 Required entry, 94 Required master record specifications, RFITEMAR, 325 287 RFKUML00, 105 Reset bank data, 472 RFMAHN21, 349 Reset set, 583 RFNRIV10, 109 Reset valuation, 358 RFNRIV20, 109 Residual items, 321 RFSABL00, 179 Restart, 448 RFSEPA01, 180 Retained earning account, 534, 562, RFSEPA02, 181 563 RFSKPL00, 177, 178 Retirement, 433, 436 RFSKVZ00, 178 Retirement by scrapping, 437, 438 RFUMSV00, 220, 222, 227 Revaluate the open items in foreign RFZALI20, 484 RGG0, 556 currency, 354 Revenue, 509 RGL0, 556 Revenue item, 312 RGUCOMP4, 565 Reversal document.. 210 RGUDEL00, 572 Reversal of documents with cleared RGUGBR00, 144, 551 items, 207 RGUREC10, 548, 552, 553 Reversal of FI documents, 207 RGUREC20, 548, 552 RGUREC30, 548, 552 Reversal posting key, 105 RGUREP03, 549, 572, 574 Reverse a rollup, 585 Reverse a special ledger document, 572 RGUSLSEP, 573 Reverse document type, 101 Risk Category, 55 Reversing an asset document, 440, 441 RKEPCU40, 548, 552 Rework ledger, 529 Rollup, 579, 578, 585 RF\_BELEG, 109, 115 Rollup allowed, 529 Rollup document type, 581 RFBIBLOO, 211

Rollup header, 583 Screen variant, 191, 211, 315, 335 Rollup in test mode, 586 SD invoice, 555 Rollup sequences, 583 SE11, 45, 180 SE38, 164 Rollup set, 583 Rollup substitutions, 581 SE71, 239, 247, 269 RSBDCSUB, 211 Search strategy, 482, 485 Rule, 584 Second currency, 561 Run date, 337, 347 Segment, 116, 133 Sender bank, 482 Sender table, 527 S Sending company code, 284 SA38, 164 Sending table, 580 Sales order, 54 Set country-specific checks, 18 Sales organization, 237 Set deletion flag, 468 Sales-related, 105 Set the chart of depreciation, 362 Sample account, 172, 173, 174 Setting for deletion customer accounts, SAPF019, 81, 164, 179, 251, 257, 272, 274 Setting for deletion vendor accounts, SAPF020, 81 269 SAPF023, 472 Shortened fiscal year, 87 SAPF061, 472 Simulation, 187, 190, 312, 313 SAPF080, 209 Single payment, 246 SAPF100, 153, 301, 354 Single payment for marked items, 289 SAPF101, 256 SKA1, 90, 156, 170, 178, 179 SAPF110V, 336 SKAT, 156, 179 SAPF124, 204, 205, 212, 342 SKB1, 90, 156, 170, 178, 179 SAPF124E, 212 SKM1, 173, 174 SAPF150V, 346 SLO service, 73 SAPFGVTR, 564 SM35, 168, 195 SAPLGD13, 576 Smart Forms, 247, 269 SAP Note 132012, 467 Sort key, 160, 244 SAPscript, 247, 269, 295 SOST, 234 SAP Smart Form, 295, 353, 357 Source currency, 85 SAP Smart Forms, 239 Special A/R posting type, 305 SAP unchangeable fields, 197 Special general ledger indicator, 322, Scenario, 479, 485 324, 342, 494 Screen layout, 95, 259 Special G/L account configuration, 307 Screen layout for activities, 230, 231, Special G/L transactions, 115, 294, 327 261 Special G/L transactions to be paid, 285 Screen layout per company code, 229, Special ledger, 45, 105, 116, 554 Special ledger document, 555 Screen layout rules, 364, 368, 370, 412, Special ledger document types, 545 422 Special ledger posting periods, 547

Special ledger postings, 552 Special ledger settings for company and T001, 46, 66, 78, 120, 172 company codes, 533 T001A, 83 Special period, 88 T001B, 118 Special purpose ledger, 523 Special purpose ledger configuration, T001K\_ASSIGN, 70 T001S, 234, 264 523 Special reserves accounts, 384 T003, 99, 133 T003D, 280 Specific documents deletion, 570 T004, 90, 175 SPF, 357 Splitting, 124, 125 T004M, 172 T004R, 172 Splitting activation, 124 Splitting method, 127 T005, 19, 21 T007A, 217 SQ01, 421 T008, 281 SQ02, 421 T8G12, 125 SQ03, 421 Standard chart of depreciation, 408 T8G17, 126 T009, 87 Standard hierarchy, 135 T009B, 87 Start of depreciation, 444 Statistical key figures, 559 T009Y, 87 Status, 516 T012, 474 Status of cash documents, 518 T014, 53 T028B, 487 STCD1, 25 T028D, 492 STCD2, 25 T028G, 495 STCEG, 257 T028V, 486 Store quantities, 531 T030, 97, 150, 219 Street postcode, 25 T030B, 388 SU01, 235 Sub-asset, 412, 415, 422, 443 T030H, 301, 346, 358 T030HB, 301, 346, 358 Submit, 211 Sub-number, 412 T033, 301 T033F, 295, 492 Substitution, 145, 146, 147, 148, 149, T033GI, 490 375, 422, 539, 540, 552, 580 Substitutions for asset master data, 375 T033I, 489 T040S, 293 Summary table, 525, 529 Supplement automatic postings, 161 T043, 150 T043S, 150 Suppress, 94 Suppressed, 96, 105, 228 T043T, 150 T044A, 301 SWIFT, 23, 24, 287, 463, 465, 466, 469, T047A, 293 471 SYST, 372 T047M, 293 T052, 275 T052S, 275

T056, 295 Target ledger, 568 Target special G/L indicator, 307 T056A, 295 T056P, 295 Tax amounts, 314 T056R, 295 Tax base is net value, 82 T056U, 295 Tax category, 158 T056UX, 357 Tax code, 216, 218, 219, 222, 223, 310, T056X, 295 311, 330 T074, 113 Tax code configuration, 218 T074U, 105 Tax data, 158, 310 T077D, 226 Tax entered incorrect, 330 T077K, 259 Tax number, 241 Tax Number 1, 25 T077S, 93 T082A, 368 Tax Number 2, 25 T087, 370 Tax percentage, 222 T087G, 370 Tax procedure, 21, 26, 216 T090NA, 391 Tax reporting, 220 T090NAZ, 391 Tax type, 217 T093, 376 **TBAER**, 198 T093A, 379, 380 TBCH0, 479 T093\_ACCOBJ, 394 TBCH1, 479 T093B, 389, 459 TBCHAINO, 481 T093C\_00, 363 TBCHAIN1, 481 T093SB, 375 TBCHAIN2, 483 T093V, 372 TBCHAIN21, 483 TBSL, 103, 226, 230, 232, 234, 235, 248, T095, 384 T095A, 367 249, 251, 259, 262, 264, 269, 272, 336, T095B, 384 342, 346, 354, 360, 363, 364, 365, 366, T095P, 384 367, 368, 370, 372 T807, 583 TCJ\_BALANCE, 511 T807H, 583 TCJ\_C\_JOURNALS, 506 T880, 44 TCJ\_DOCUMENTS, 511 T881, 86, 116 TCJ\_POSITIONS, 511 T882, 531, 533 TCJ\_TRANSACTIONS, 508 T882G, 119, 120 TCURF, 35 T884C, 562 TCURMNT, 37 T886A, 535 TCURR, 37 T886B, 535 TCURV, 32 T888, 526 TCURX, 30 T889, 542 Terms of payment, 275, 278, 279, 297 Table groups, 524, 547, 548 Test or production system, 41 TABWQ, 404 Test print of the dunning letters, 350 TACC\_BWBER\_PR, 301 TF123, 204, 205, 357 Target company code, 168 TFKB, 57

TG802, 126 TGSB, 55, 67 TGSBK, 57 Time-based terms, 295 Time-based terms (reference rate), 295 Time dependent, 413 TKA01, 59 TKA01\_ER, 69 TKA02, 68 TKEB, 61 TKSKA, 92, 175, 176 Tolerance days, 297 Tolerance days for payables, 284 Tolerance groups, 150 Tolerance rule, 151 Tolerances, 344 Total cash payments, 514 Total cash receipts, 514 Total check receipts, 514 Total data reporting, 575 Trading partner, 44, 102, 157, 240, 431 Transaction currency, 530 Transaction FILE, 170 Transaction type, 198, 200, 399, 425, 486, 487 Transaction type group, 410 Transfer company to company, 431 Transfer data from Controlling, 567, 569 Transfer data from CO-OM, 552 Transfer data From Financial Accounting, 552, 567 Transfer data from Materials Management, 552, 567, 568 Transfer data from Sales and Distribution, 552, 567, 569 Transfer days, 297 Transfer within the company code, 434 Translation date, 85, 185 Translation date type, 85 Translation ratios, 35 Transport a tax code, 223 TVKO, 71 Two previous fiscal year open, 461

## U

UMSATZ.TXT, 498, 505
Unlock a session, 196
Unplanned depreciation, 438, 444, 445, 453, 454
Unplanned posting run, 449
Updated bank branches, 468
Updating mode, 553
Upload all of the banks, 467
Useful life, 414
User-defined charts of depreciation, 360
User exits, 143, 373, 375, 407, 409
User fields, 413
User group, 421
User tables, 577
Utilities in FB01, 188

## ٧

V\_001\_B, 78 Validation, 135, 144, 310, 372, 373, 409, 411, 539, 540, 549, 551, 552 Validation generation, 144 Validations for asset master data, 372 Validation transport, 144 Validation type, 534 Validation working area, 141 Valuated exchange rate differences, 153 Valuation areas, 301, 304, 305, 355 Valuation key date, 354 Valuation method, 301, 302, 355 Valuation of open items in foreign currency, 152 Valuation principle, 302 Variable field movement, 529 VAT, 21, 25 VAT configuration, 216 VAT number, 223 VAT registration number, 26, 27 VBUND, 102 Vendor account group, 259, 260 Vendor bank data, 267

Vendor creation, 265 Vendor invoice, 281 Vendor invoice header data, 334 Vendor items, 327, 333 Vendor list, 271 Vendor mass change, 272, 273 Vendor master data management, 264 Vendor number ranges, 262, 263 Vendor posting, 509 Vendors credit memo, 281 Vendors to be included in the run, 338 Version, 550, 570 Version 1, 549 Versions for actual data, 542 VF03, 555 V\_FAGL\_T882, 133 V\_T001\_EXT, 64 V\_T001WT, 64 V\_T082A\_10, 415

## W

WBS, 428, 430 Workflow, 341 Workflow variant, 79 Write line items, 530, 533

## X

XBLNR, 499 XD01, 235, 236 XD07, 249 XDN1, 233 XK01, 264, 266

## Y

Year-dependent, 87 Year end closing, 458

## Ζ

Zero balance, 125 ZZ\_SL\_ANALYZE\_RELEASE46, 566